*Malli- ja sarjanumerot* Mallinumero sijaitsee laitteen takaosassa ja sarjanumero paristotilan sisällä. Kirjoita sarjanumero muistiin alla olevaan tilaan. Ilmoita nämä numerot aina kun olet yhteydessä Sonyn edustajaan tätä tuotetta koskevassa asiassa. Mallinro ICD-MX20

# **IC** RECORDER

# *Digitaalisanelin*

# Käyttöohjeet

**Asettaessasi paristot sanelimeen ensimmäisen kerran sen oston jälkeen (muistin alustaminen)** Näyttöön ilmestyy ACCESS, ja sisäinen muisti alustetaan automaattisesti, ja siihen luodaan 5 kansiota (FOLDER01 – FOLDER05). *ACCESS-ilmaisinta koskevia huomautuksia* • Laitteen käsitellessä dataa ACCESSviesti ilmestyy näyttöön tai OPRilmaisin palaa tai vilkkuu punaisena tai oranssina. Laitteen käsitellessä dataa älä ota siitä pois paristoja tai irrota siitä .<br>verkkolaitetta (ei sisälly toimitukseen). Jos teet niin, data vo

# B*Käytön valmistelu*

# *Kohta 1: Paristojen asentaminen*

kierrätyskelpoiselle paperille VOC-aineettomalla (Volatile Organic Compound, haihtuva orgaaninen yhdiste) kasviöljypohjaisella musteella. *Paristoja koskevia huomautuksia* • Älä käytä mangaaniparistoja tässä laitteessa. • Älä yritä ladata kuivaparistoja. • Ellet aio käyttää laitetta pitkään aikaan, ota siitä pois paristot niiden

mahdollisten vuotojen aiheuttamien syöpymien välttämiseksi.

vahingoittua.

**Nykyisen viestin numero/ Valitun kansion viestien määrä Jäännösmuisti index ilmaisin** 

• Jos laite asetetaan käsittelemään .<br>liian suurta määrää dataa, näytölle voi ilmestyä pitemmäksi aikaa viesti ACCESS. Tämä ei merkitse, että laitteessa olisi jokin vika. Odota, kunnes viesti katoaa.

# **Verkkolaite (ei**

**Pistokkeen napaisuus**

# *Kohta 2: Kellonajan asetus*

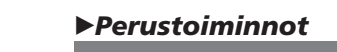

# *Viestien äänittäminen*

Voit äänittää aina 999 viestiä jokaiseen viidestä (FOLDER01–FOLDER05) kansiosta. Voit äänittää kaikkiin sisäänrakennetun muistin kansioihin aina 1 012 viestiä.

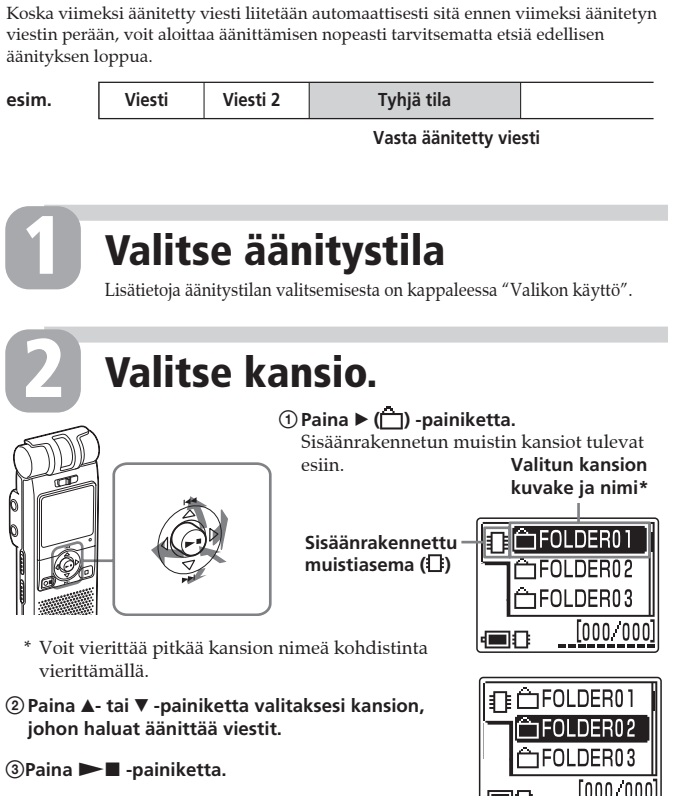

**1**

**2**

 $\overline{\text{Noin 4 h 20 min}}$ Noin  $11 h 45 min$  $(h = \text{tuntia/min} = \text{min})$ \* Jatkuvassa äänityksessä \*\*Äänitystilat: ST: Normaali stereoäänitystila STLP: Stereoäänitystila, hitaampi nopeus/SP: Normaali monoäänitystila/LP: Monoäänitystila, hitaampi nopeus **Kansioiden enimmäismäärä jokaisen kansion sisältäessä yhden viestin** Voit luoda aina 340 kansiota sekä sisäänrakennettuun muistiin että Memory Stick -muistikortille. *Huomautuksia ennen äänityksen aloittamista* • Halutessasi äänittää paremmalla äänenlaadulla, valitse ST tai STLP-tila. • Tarkista paristoilmaisimen lukemat ennen pitkän äänityksen tekemistä. •Käyttöolosuhteet määräävät

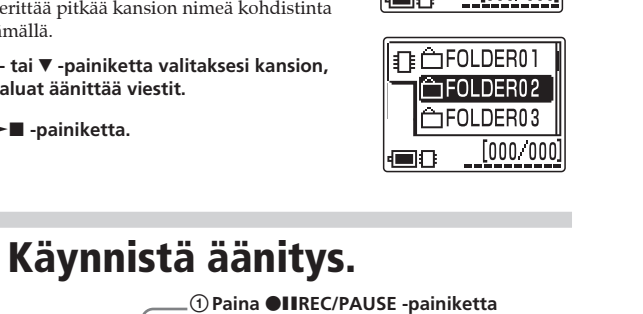

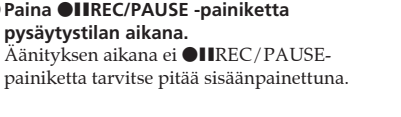

muistia ja "Memory Stick" -muistikorttia siirtymällä niiden välillä seuraavasti: **1** Paina ▶ (├) -painiketta saadaksesi esiin nykyisen aseman kansiot. **2** Paina **4** -painiketta. **3** Paina ▲ tai ▼-painiketta valitaksesi "Memory Stick" -aseman (**1**) tai sisäänrakennetun muist

**Kansion kuvake**

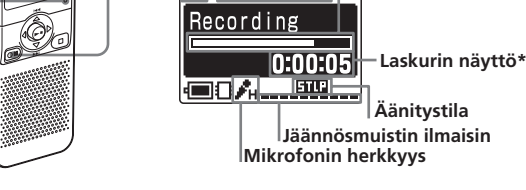

**4**Paina ►■ -painiketta. Valitun aseman kansiot tuleva esiin, ja voit valita jonkin niistä

**Sisäänrakennettu mikrofoni**

2**Puhu sisäänrakennettuun mikrofoniin. OPR-ilmaisin\*\*** (palaa punaisena äänityksen aikana.)

> on aikana u näytössä. **Äänityksen automaattinen käynnistäminen ensimmäiseksi kuuluvalla**

kuunnella nykyistä paina sitten  $\blacktriangleright$ **äänellä –– Pitkälle kehitetty VOR-toiminto** Aseta valikosta VOR-asetukseksi ON.

en välittömästi *Äänitystä koskevia huomautuksia* • OPR-ilmaisimen vilkkuessa tai

\* Näyttöön ilmestyy valikon "Display"-asetuksella valittu näyttö. \*\*Jos valikon LED-asetukseksi on asetettu OFF, OPR-ilmaisin sammuu.

akea taaksepäin loiston ääntä. palaessa punaisena tai oranssisen älä ota pois paristoja tai irrota verkkolaitetta (ei sisälly toimitukseen). Data voi tällöin vaurioitua.

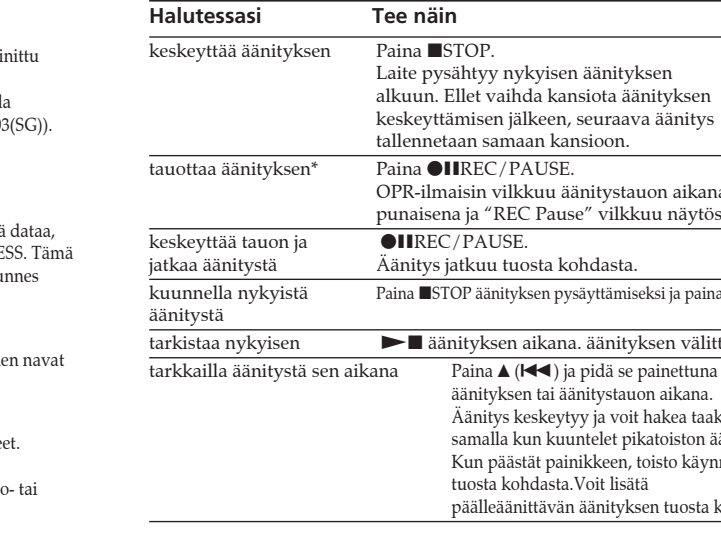

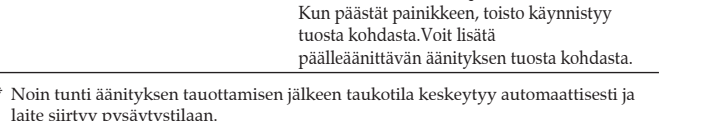

Jos pidät painiketta ▼ tai ▲ painettuna, laite jatkaa hakua  $u$ remmalla nopeudella. Eteen/taaksepäinhaun aikana laskuri on näytöllä riippumatta valitusta

laite siirtyy pysäytystilaan.

**Enimmäisäänitysaika\* (sisäänrakennettu muisti)** Kaikkien kansioiden enimmäisäänitysaika on seuraavan taulukon mukainen. Voit äänittää viestejä aina enimmäisäänitysaikaan asti myös vain yhteen kansioon.

Noin 1 h 25 min STLP Noin 2 h 45 min

**Eri äänitystilat\*\***

 $-3 - -3$  $-y$  --m--d --

|●8ん…興…

i (kuuloke) -liitäntään. Sisäänrakennettu kaiutin kytkeytyy automaattisesti päältä. •Ulkoisella kaiuttimella kuunteleminen. Kytke aktiivinen tai passiivinen kaiutin (ei sisälly toimitukseen)  $\bigcap$  (kuuloke)

ST\*: Voit äänittää äänen korkealaatuisena stereoäänenä. (48 kbps) Voit äänittää stereoäänellä pitemmän ajanjakson. (24 kbps)

enimmäisäänitysajan ja tehtävien äänitysten enimmäismäärän. • Välttyäksesi paristonvaihdolta kesken pitkään kestävää äänitystä käytä verkkolaitetta (ei sisälly toimitukseen). • Et voi äänittää sisäänrakennetulla

mikrofonilla, mikäli kytket ulkoisen mikrofonin sanelimen  $\blacktriangle$ (mikrofoni) -liitäntään.

# **Muistin lisääminen**

Voit lisätä muistia asettamalla "Memory Stick Duo"- tai "Memory Stick PRO Duo" -muistikortin MEMORY STICK -korttiasemaan (Lue lisää kääntöpuolelta.)

**Media-asemalta toiselle siirtyminen** Voit käyttää sekä sisäänrakennettua

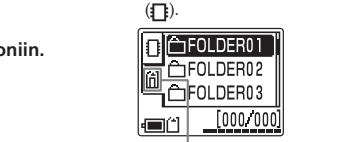

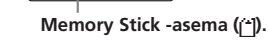

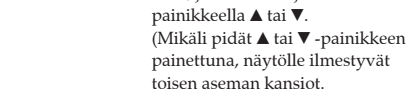

• Äänitettyyn ääneen voi tulla kohinaa silloin kun jokin esine, kuten sormesi yms. sattumalta hankaa tai raapii laitetta äänityksen aikana.

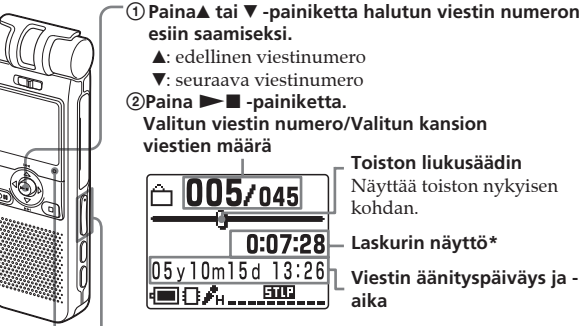

**OPR-ilmaisin\*\*** 3 **Säädä äänenvoimakkuus VOLUME +/– -painikkeella.** (palaa vihreänä toiston aikana.)  $\boxed{ \bigcap \hspace{.08cm} \textbf{095} \hspace{.08cm} \textbf{7095} }$  \* Näyttöön ilmestyy valikon "Display"-asetuksella valittu Volume näyttö. ו2ו \*\*Jos valikon LED-asetukseksi on asetettu OFF, OPR-ilmaisin sammuu.

Laite toistaa kansion kaikkia viestejä keskeytyksettä ja pysähtyy kansion viimeisen viestin alkuun. (Voit vaihtaa valikon "Play Mode" -asetusta siten, että laite toistaa viestin ja pysähtyy sen jälkeen seuraavan viestin alkuun.)

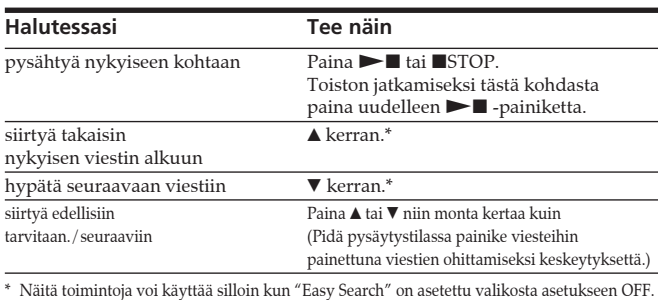

 $\blacktriangleleft$  (MENU)/ $\blacktriangleright$  ( $\bigoplus$ : kansio) $\blacktriangle$ ( $\blacktriangleleft$ : taaksepäinhaku)/ V(>: pikatoisto eteenpäin)/Nx (toisto/pysäytys•enter)

**6 OIIREC (äänitys) /PAUSE -painike** Paina tätä painiketta äänityksen käynnistämiseksi ja

- **7 STOP** -painike
- Paina tätä painiketta käytetyn toiminnon keskeyttämiseksi.
- Ääni tulee kuuluviin, ellei kuulokkeita tai aktiivista kaiutinta ole kytketty sanelimeen.
- 9 **MEMORY STICK -asema** Aseta muistikorttiasemaan "Memory Stick Duo" tai "Memory Stick PRO Duo".
- 0 **USB-liitäntä** Käytä USB-johtoa PC:n kytkemiseksi tähän liitäntään.
- qa **VOLUME (äänenvoimakkuus) +/– -painike**
- Säädä toistoäänen voimakkuus tällä painikkeella. 12 **DIVIDE-painike**

**Eteen/taaksepäinhaku toiston aikana (Cue/Review) • Eteenpäin hakemiseksi (cue):** Pidä V -painike painettuna toiston aikana ja päästä se kohdassa, josta haluat käynnistää toiston uudelleen. **• Taaksepäin hakemiseksi (review):** Pidä ▲ -painike painettuna toiston aikana ja päästä kohdassa, josta haluat käynnistää toiston uudelleen.

näyttötilasta.

1 **Kun toisto tai pikatoisto on suoritettu viimeisen viestin loppuun saakka** • Kun pikatoisto on saavutt viimeisen viestin lopun, näytöllä vilkkuu 5 sekunnin ajan viesti "Message End". (Toistoääni ei tule kuuluviin.) • Mikäli pidät painikkeen  $\triangle$  painettuna viestin "Message End" vilkkuessa, viestit toistetaan nopeasti, ja normaali toisto käynnistyy kohdasta, jossa päästät painikkeen.

> Sisäänrakennetun mikrofonin avulla suoritettavan äänityksen tarkkailemiseksi kytke toimitetut tai muut kuulokkeet tähän liitäntään. Voit säätää kuunteluvoi-makkuutta VOLUME +/– <sup>[1]</sup> -painikkeella, mutta äänitystaso on koko ajan kiinteä

• Jos ilmaisimen "Message End" vilkunta keskeytyy ja OPR-ilmaisin sammuu, laite pysähtyy viimeisen viestin alkuun. • Jos viimeinen viesti on pitkä ja haluat käynnistää toiston sen keskeltä, pidä V -painike sisäänpainettuna toistaaksesi viestin loppuun ja paina ▲ -painiketta sen jälkeen "Message End" -ilmaisimen vilkkuessa siirtyäksesi taaksepäin

> **16 % (mikrofoni) -liitäntä (PLUG IN POWER)** Voit kytkeä ulkopuolisen mikrofonin tähän liitäntään. Kun ulkoinen mikrofoni on kytketty sanelimeen, sisäänrakennettu

ON: "Fast Play" tai "Slow Play" ilmestyy näytölle ja viesti toistetaan valikon kohdasta "DPC" valitulla nopeudella (väliltä kaksi kertaa normaali nopeus (+100 %) ja puolet normaalinopeudesta  $(-50\%)$ .

haluttuun kohtaan.

• Jos kyseessä on muu kuin viimeinen viesti, siirry seuraavan viestin alkuun ja toista sitä taaksepäin, kunnes haluttu

kohta on esillä.

**Kuuntelu paremmalla äänenlaadulla**

Äänenlaatu paranee seuraavalla tavalla: • Kuulokkeilla kuunteleminen. Kytke stereokuulokkeet (toimitetut tai muut),

liitäntään.

# *Valikon käyttö*

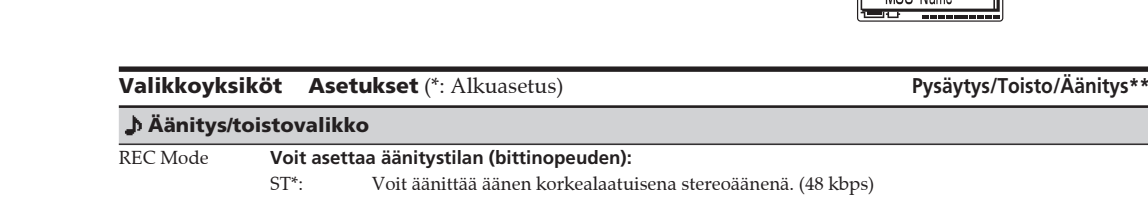

SP: Voit äänittää paremmalla äänenlaadulla (monoääni). (16 kbps)

LP: Voit äänittää pitemmän aikajakson (monoääni). (8 kbps)

**Huomautus:** Jos DIRECTNL-kytkin on asetettu ON-asentoon, viesti äänitetään monona myös ST- tai STLP-äänitystiloissa.

Mic Sense **Voit säätää mikrofonin herkkyyttä.**

High\*: Kokouksissa tai hiljaisissa ja/tai suurissa tiloissa äänittämiseksi.

Low: Sanelun tai meluisissa paikoissa äänittämiseksi.

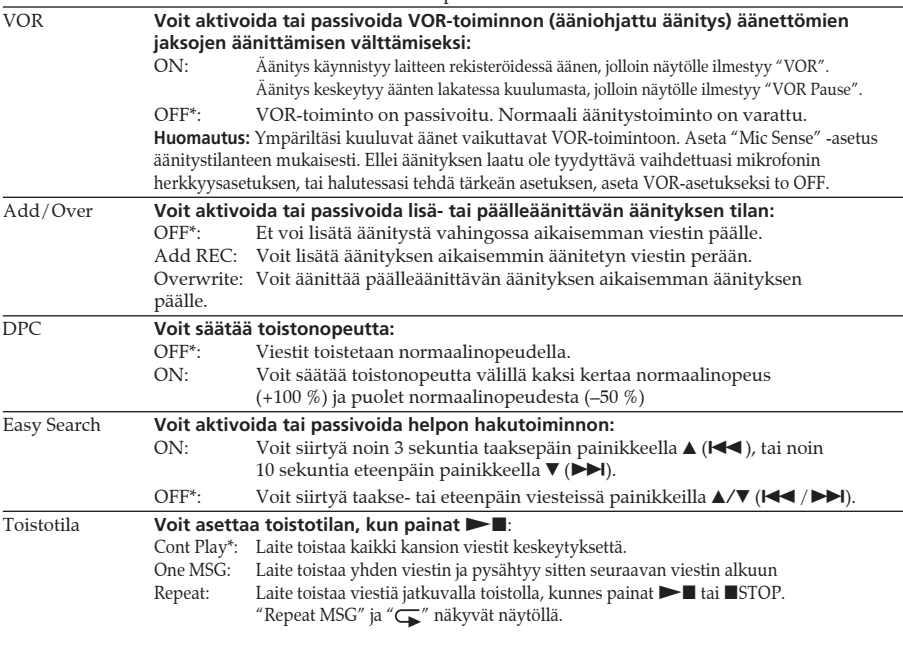

05y10m15d 13:26 ●①ん…璽… **Remain:** Näyttää toistotilassa  $\Box$  005/045 viestin jäännösajan, ja pysäytys- sekä  $-0:07:28$ äänitystiloissa jäljellä 05y10m15d 13:26 olevan äänitysajan. **Name:** Näyttää viestin nime |■8A…耶. (otsikon), mikäli sellainen on valittu toimitetulla Digital Voice Editor -  $\uparrow$  005/045 ohjelmistolla. (Laitteen kanssa Meeting yhteensopimattoma 05y10m15d 13:26 kirjainmerkit eivät Voit valita viestien näyttötavan pysäytystilassa <u>●8ん…蝉…</u> välttämättä tule näkyviin.) **1 Paina** b **(MENU) -painiketta.**

> **2 Valitse (Asetukset) painikkeilla** v/V **ja** paina sen jälkeen **> ■** -painiketta.

> > $2E$

Backlight EList View]  $\boxed{\blacksquare \square}^{\text{[}}$   $\ldots$  OFF]

ist View.  $-0FF$ 

[ ON ]

095/095 **painikkeilla**  $\angle$  **<b>v** ia ilmaisin  $\boxed{6}$  alkaa vilkkua **paina sen jälkeen**  $\blacktriangleright$ Recording **painiketta.** E**-0:00:59** Asetus vaihtuu. ∎8∕∑ **6 Paina**

#### **Poistovalikko**

<mark>Näytön vaihtumin</mark> **valikkotilassa**

 $\sqrt{\frac{1}{2} \sqrt{\frac{1}{2} \sqrt{\frac$ ≱∎Date&Time

Elapsed Time]

Disp<mark>lay</mark><br>[Elapse

Rema i n MSG Name

**Ex REC Mode** Mic Sense

{⊟8

|<del>国</del> Beep

# **Editointivalikko**

# **Asetusvalikko**

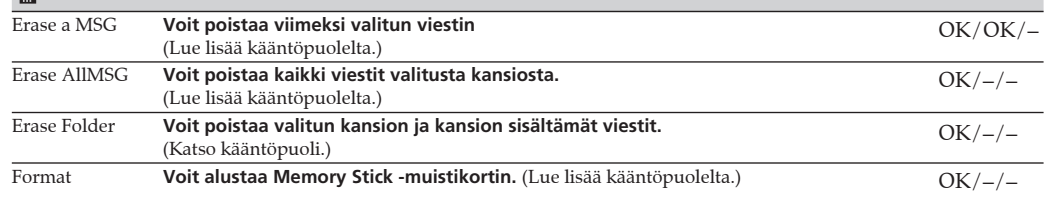

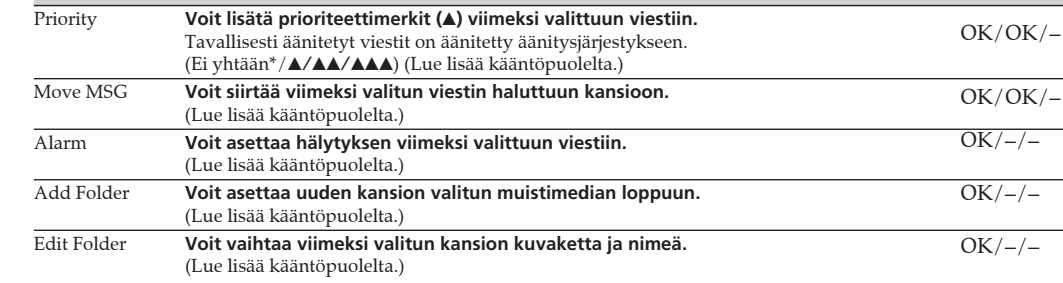

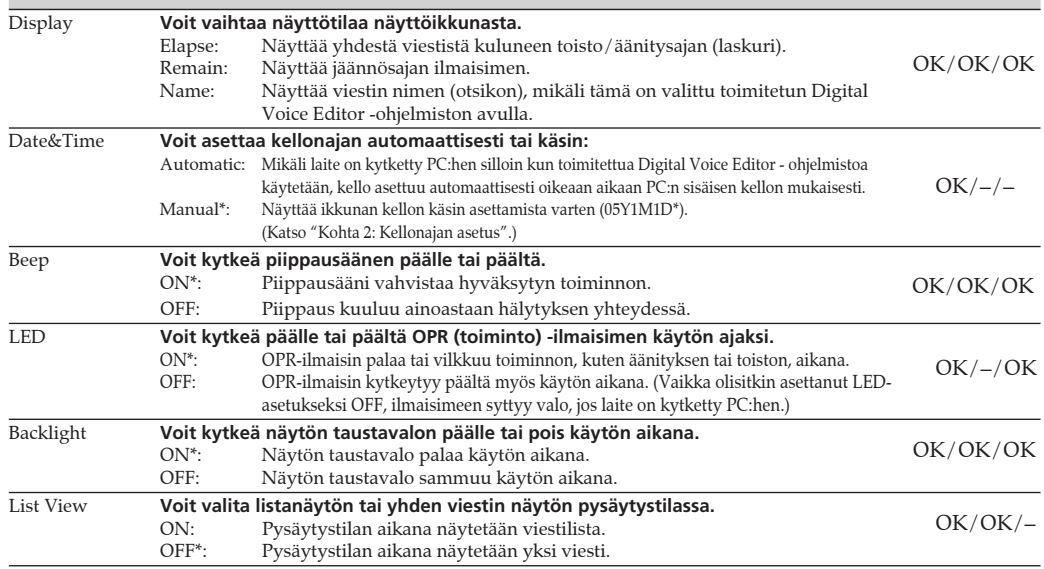

\*\*Näyttää, voitko muuttaa asetusta jokaisessa käyttötilassa (Stop: pysäytystila/Play: toistotila/Rec: äänitystila): OK ilmoittaa, että asetusta voi vaihtaa ja "–" ilmoittaa, ettei asetusta voi vaihtaa.

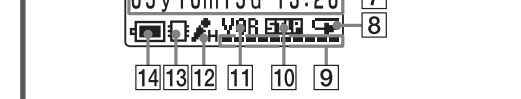

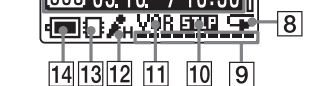

OK/–/OK

OK/–/OK

 $OK/–/–$ 

OK/OK/–

OK/OK/–

OK/OK/–

Corporationin tavaramerkkejä. "Memory Stick PRO Duo" ja MEMORY STICK PRO Duo ovat Sony Corporationin tavaramerkkejä. • IBM ja PC/AT ovat International Business Machines

# *Osa- ja säädinhakemisto*

# **Laitteen etu- ja takapaneelien tunnistaminen**

1 **Sisäänrakennettu mono/stereomikrofoni (suunnattu/kaikista suunnista vastaanottava)** Voit asettaa suuntaavuuden DIRECTNL-kytkimellä 2, ja herkkyyden valikon kohdasta "Mic Sense".

2 **DIRECTNL (suuntaavuus) ON (MONO)/OFF -kytkin** Vaihda sisäänrakennetun mikrofonin 1 suuntaavuusasetus kytkintä siirtämällä: ON (MONO): Määrättyyn suuntaan toistettavan äänen äänittäminen monona. Käytä tätä asetusta äänittäessä konferenssia tai kokousta, jota pidetään suurissa tiloissa tms. OFF: Halutessasi äänittää ääntä, joka ei koko ajan tule suunnilleen samasta paikasta (äänitys useasta

> suunnasta) *Huomautuksia* • Jos DIRECTNL -kytkin on asetettu "ON"-asentoon, ääni äänitetään monona, vaikka valitsisitkin ST- tai

STLP-tilan. • ST- ja STLP-tiloissa ääni äänitetään tuisena niiden suuremn bittinopeuden ansiosta myös monoäänityksessä.

3 **Näyttöruutu** Lue lisätietoja tuonnempana olevasta kappaleesta

# "Näytön käyttö".

4 **OPR-ilmaisin (käyttö)** Ilmaisin palaa punaisena äänityksen tai vihreänä toiston aikana. Se vilkkuu punaisena äänitystauon aikana. Dataa käsiteltäessä se palaa tai vilkkuu punaisena tai oranssina. Voit kytkeä ilmaisimen päältä valikon LED-asetuksesta.

# 5 **Ohjauspainike**

tauottamiseksi.

8 **Kaiutin**

Paina tätä painiketta valitaksesi jatkuvalla toistolla toistettavan jakson alku- ja loppukohdat.

#### qf **HOLD-kytkin** Siirrä tämä kytkin tahattoman käytön estämiseksi asentoon

ON. Näytöllä näkyy 3 sekunnin ajan HOLD, joka ilmaisee kaikkien painikkeiden toimintojen olevan lukittuja. Kun HOLD-toiminto on aktivoitu pysäytystilan aikana, kaikki näytön ilmaisimet sammuvat sen jälkeen kun näytöllä on hetken ajan näkynyt HOLD-ilmaisin. **HOLD-toiminnon peruuttaminen** Siirrä HOLD-kytkin OFF-asentoon.

1 *Vihje*

Vaikka HOLD-toiminto olisikin aktivoitu, voit silti lopettaa hälytystoiston. Hälytyksen tai toiston lopettamiseksi paina xSTOP -painiketta. (Et voi keskeyttää normaalia toistoa.)

qg i **(kuuloke) -liitäntä**

*Huomautus*

Jos lisäät liikaa äänenvoimakkuutta tai asetat kuulokkeet lähelle mikrofonia äänitystä tarkkaillessasi, mikrofoni voi reagoida kuulokkeista tulevaan ääneen aiheuttamalla

akustista kiertoa (ulinaa).

**17** DPC ON/OFF -kytkin

- Paina tätä painiketta viestin jakamiseksi toiston aikana.  $\overline{13}$  A-B  $\subset$  (jatkuva toisto) -painike ql **Rannehihnan kiinnityskoukku** Voit kiinnittää rannehihnan tähän (ei sisälly toimitukseen) kiinnikkeeseen.
	- w; **Paristotila /DC IN 3V -liitäntä** Avaa paristotilan kansi ja aseta paristotilaan kaksi LR03 (AAA-koko) -alkaliparistoa.

mikrofoni kytkeytyy automaattisesti käytöstä.

• Kappaleessa "Kohta 1: Paristojen asentaminen" mai paristojen käyttöaika on voimassa viestejä sisäisen .<br>kaiuttimen avulla normaalilla äänenvoimakkuudel toistettaessa (käyttämällä Sonyn alkaliparistoja LR03 Paristojen kesto saattaa olla lyhyempi sanelimen käyttötavasta riippuen.

Voit toistaa viestin suuremmalla tai hitaammalla nopeudella seuraavien ohjeiden mukaisesti.

 $\Box$  005/045

Fast Play | 画84…頭…

0:00:30

• Jos laite asetetaan käsittelemään liian suurta määrä näytölle voi ilmestyä pitemmäksi aikaa viesti ACCE ei merkitse, että laitteessa olisi jokin vika. Odota, ku viesti katoaa.

• Ota paristot ulos ja aseta ne takaisin paikalleen niiden oikein päin.

## **Et pysty kytkemään sanelinta PC:hen.** ohjelmiston "Digital Voice Editor 2" käyttöohj

Älä unohda, että tallennetut viestit voivat hävitä huolt korjaustöiden yhteydessä.

OFF: Viesti toistetaan normaalinopeudella. qk **VOICE UP (Digitaalinen äänenvahvistus) ON/OFF -kytkin** Voit säätää toistoäänen tasapainoisemmaksi ja selvemmin kuultavammaksi käyttämällä digitaalista äänenvahvistustoimintoa seuraavalla tavalla. On: Digitaalinen äänenvahvistustoiminto aktivoituu. Äänitetyn viestin hiljaisella voimakkuudella toistuvien osien äänenvoimakkuutta vahvistetaan, jolloin koko äänityksen yleistasoa säätyy parhaaksi mahdolliseksi.

OFF: Viesti toistetaan ilman digitaalista äänenvahvistustoimintoa.

*Huomautus*

Sanelimen ostomaasta riippuen digitaalisen äänenvahvistustoiminnon sanelimessa näkyvä nimi voi

vaihdella.

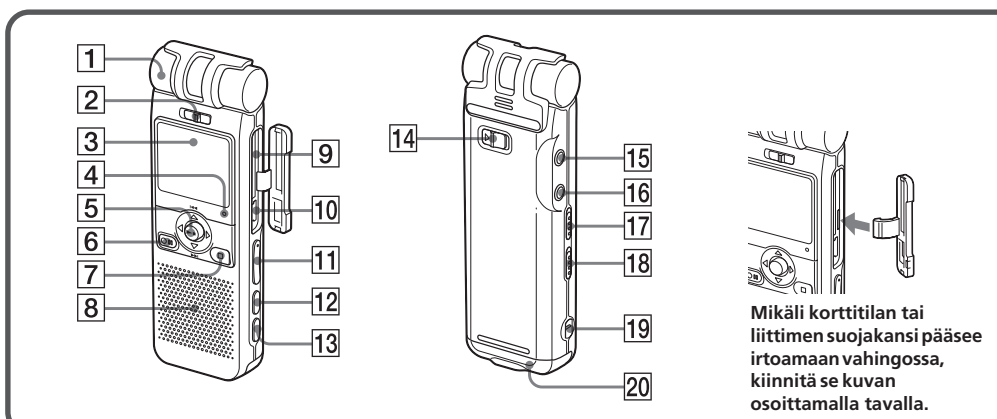

# **Näytön käyttö**

 $OK/-/-$ 

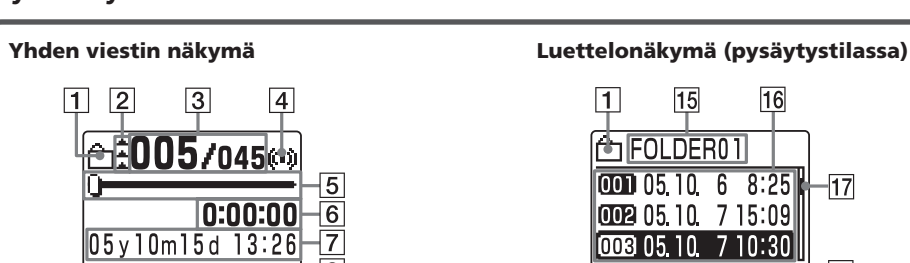

 $6$  FOLDER01  $\boxed{0000051068:25}$  - 17  $\sqrt{10020}$  05.10 7 15:09

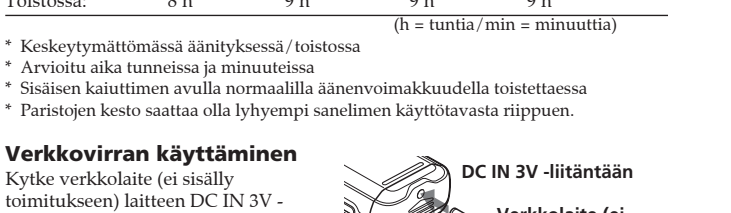

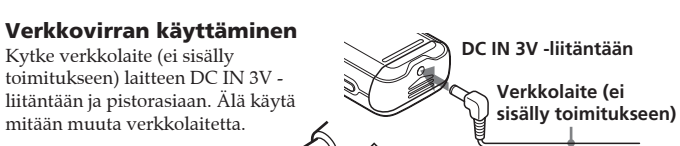

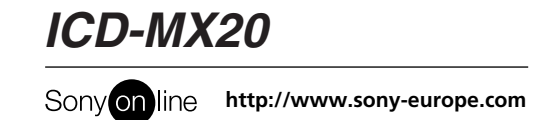

7 **Äänityspäiväyksen ja -ajan ilmaisin** Näyttää nykyisen viestin äänityspäiväykseen sisältyvän vuoden, kuukauden, päivän, tunnit ja minuutit. 8 **Jatkuvan toiston ilmaisin**

# Tulee esiin, jos "Repeat" (yhden viestin jatkuva toisto -tila) on valittu valikon kohdasta "Play

Mode".

9 **Jäännösmuistin ilmaisin** Näyttää jäännösmuistin määrän. • Äänityksen aikana ilmaisinpalkkien määrä pienenee yksi kerrallaan. • Kun jäljellä oleva äänitysaika on 5 minuuttia, ilmaisin alkaa vilkkua. • Kun aikaa on jäljellä 1 minuutti, jäännösmuistin

> näytössä näyttötilasta riippumatta.

> > **Jäännösmuistin määrä**

#### • Muistin loppuessa äänitys keskeytyy automaattisesti ja "Memory Full" -ilmaisin ilmestyy näyttöön sekä hälytysääni tulee kuuluviin. Äänityksen jatkamiseksi poista ensin muutamia vanhoista viesteistä.

#### 1 **Kansiokuvake** qs **Mikrofonin herkkyysasetus** Näyttää nykyisen kansion kuvakkeen. Voit vaihtaa Näyttää mikrofonin nykyisen herkkyysasetuksen, kuvakkeen valikon kohdasta "Edit Folder". joka on valittu valikon kohdasta "Mic Sense": 2 **Prioriteettimerkit** • H (korkea) Kokouksessa tai hiljaisissa ja/tai Näyttää valikon kohdasta "Priority" valitut prioriteettimerkit. Voit numeroida viestit uudelleen tärkeysjärjestykseen. 3 **Valitun viestin numero/Valitun kansion 13** Muistityypin ilmaisin **viestien kokonaismäärä** Näyttää käytetyn muistityypin: : Sisäänrakennettu muisti 4 **Hälytyksen ilmaisin** : Memory Stick -muisti Ilmestyy esiin, kun viestiin on asetettu hälytys. qf **Paristojen jäännöskapasiteetin ilmaisin** 5 **Toiston liukusäädin** Näyttää paristojen jäännöskapasiteetin. Jos Näyttää toiston nykyisen kohdan. verkkolaite on (ei sisälly toimitukseen) on kytketty laitteeseen, ilmaisin ei tule esiin. 6 **Laskuri (käytetty aika)/Jäännösaika/Viestin nimen ilmaisin 15 Kansion nimen ilmaisin** Valikon kohdasta "Display" valittu näyttötila tulee Näyttää nykyisen kansion nimen. Voit vaihtaa esiin. kuvakkeen valikon kohdasta "Edit Folder".  $\boxed{\scriptstyle\frown\,}$  001/001 **Elapse**: Näyttää yhdestä viestistä kuluneen toisto/ **16** Viestilista 0:07:28 äänitysajan (laskuri). silloin kun valikon "List View" -kohdan -asetukseksi

#### *Huomautuksia* • Jos muuta kuin äänidataa on tallennettu, jäännösmuistin määrässä ei näytetä tätä dataa. Voit tarkistaa jäännösmuistin määrän valitsemalla "Display"-valikosta kohta "Remain". • Jos asetat valikosta "Beep"-asetukseksi OFF, hälytysääni (piippaus) ei tule kuuluviin.

#### 0 **Äänitystilan ilmaisin** Näyttää nykyisen äänitystilan, joka on valittu

valikon kohdasta "REC Mode": • ST: Normaali stereoäänitystila • STLP: Stereoäänitystila, hitaampi nopeus • SP: Normaali monoäänitystila • LP: Monoäänitystila, hitaampi nopeus qa **VOR (Ääniohjattu äänitys) -ilmaisin**

Tulee näkyviin silloin kun valikon VOR-asetukseksi on asetettu ON ja kun ääniohjattu äänitys on

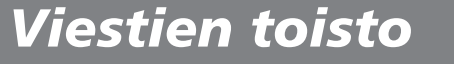

Aikoessasi toistaa aikaisemmin äänitetyn viestin, aloita kohdasta 1. Aikoessasi toistaa juuri äänittämäsi viestin, aloita kohdasta2-2.

# **Valitse kansio.** Suorita kappaleen "Viestien äänittäminen" kohta 2. **1**

# **Valitse viestit ja käynnistä toisto.**

i **(kuuloke) -liitäntä**

**2**

aktivoitu.

pienissä tiloissa äänittämiseksi. • L (matala): Sanelun äänittämiseksi tai äänityksen tekemiseksi meluisissa tiloissa.

Näyttää kolme viestiä viimeksi valitusta kansiosta

on valittu "ON". Jokaisen viestin numero ja äänityspäiväys/aika tulee esiin. Voit vierittää

viestejä painikkeilla  $\blacktriangle/\blacktriangledown$ .

qj **Vierityspalkki**

Näyttää parhaillaan esillä olevien viestien sijainnin nykyisen kansion kaikkien viestien joukossa.

*Huomautus*

Näytön taustavalon teho saattaa heikentyä laitetta kirkkaassa

valaistuksessa käytettäessä.

**Siirtyminen yhden viestin näytön ja listanäytön (3 viestiä) välillä**

listanäytön (3 viestiä) tai yhden viestin näytöksi.

Valikkoikkuna tulee esiin.

Asetusvalikko tulee esiin.

**3 Valitse "List View" painikkeilla**  $\triangle/\blacktriangledown$ **. 4 Paina** ►■ -painiketta. "List View" -asetusikkuna

tulee esiin.

**5 ON (listanäyttö) tai OFF (yhden viestin näyttö)**

**normaalinäyttöön**

**palataksesi ■STOP -painiketta.** 

Voit käyttää valikkoa silloin kun haluat vaihtaa käyttötilaa pysäytys-, toisto-, äänitys- tai näyttötilojen aikana tai vaihtaa muita asetuksia. Ota valikko esiin ja muuta asetuksia seuraavalla tavalla:

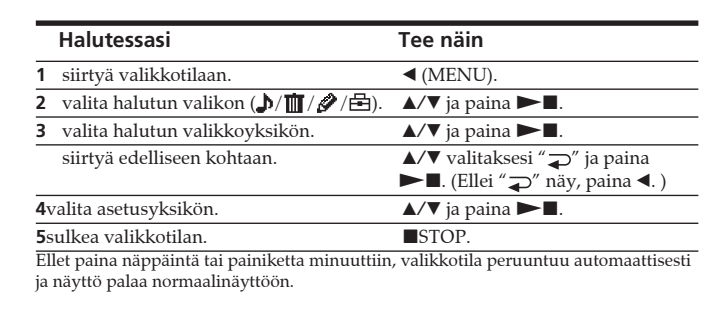

**Valikkotilaan siirtyminen (1)**

**Kohteen valitseminen halutusta valikosta (2, 3)**

**Asetuskohteen valitseminen (4)**

# **USA:ssa asuville asiakkaille**

#### **TIEDOTE**

asenneta ohjeiden mukaisesti, se saattaa haitallisesti häiritä radioliikennettä. Mutta ei ole myöskään täysiä takeita sille, ettei häiriöitä esiintyisi missä tahansa asennuksessa. Jos tämä laite aiheuttaa haitallisia häiriöitä radio- tai tv-vastaanottoon, mikä voidaan todeta kytkemällä tämä laite päälle ja pois päältä

– Siirrä laite etäämmälle vastaanottimesta. – Kytke laitteen virtajohto pistorasiaan, joka on eri virtapiirissä

kuin vastaanottimen pistorasia. – Kysy neuvoa laitteen myyneestä liikkeestä tai kokeneelta

radio/tv-asentajalta. Laitteen omistajaa muistutetaan siitä, että kaikki laitteeseen itse tehdyt muutokset tai korjaukset, joita ei nimenomaisesti mainita

oikeuden käyttää tätä laitetta.

#### **Memory Stick -muistikorttia koskeva huomautus**

#### Tämä laite noudattaa FCC:n sääntöjen osan 15 mukaisia määräyksiä. Sen käyttö on kahden seuraavan ehdon alaista: (1)

Jos tästä tuotteesta on jotakin kysyttävää, voit soittaa numeroon: Sony Customer Information Services Center 1-800-222-7669 tai käydä kotisivulla http://www.sony.com/

#### **Yhdenmukaisuusvakuutus** Kauppanimi: SONY<br>Malli: ICD-M ICD-MX20<br>Sony Electronics Inc. Vastuullinen osapuoli: Osoite: 16530 Via Esprillo, San Diego,CA 92127 U.S.A. Puhelinnumero: 858-942-2230 Tämä laite noudattaa FCC:n sääntöjen osan 15

mukaisia määräyksiä. Sen käyttö on kahden seuraavan ehdon alaista: (1) Tämä laite ei saa tuottaa haitallisia häiriöitä, ja (2) tämän laitteen tulee sietää mitä tahansa vastaanottamiansa häiriöitä, myös sellaisia, jotka saattavat aiheuttaa toimintavian.

# **Huomautus käyttäjälle**

Ohjelma © 1999, 2000, 2001, 2002, 2003, 2004, 2005 Sony Corporation Asiakirjat ©2005 Sony Corporation

Kaikki oikeudet pidätetään. Tätä käsikirjaa tai siinä kuvattua ohjelmistoa ei saa osittain tai kokonaisuudessaan tuottaa uudelleen, kääntää tai muuntaa mihinkään koneella luettavaan muotoon ilman etukäteen Sony Corporationilta hankittua

kirjallista lupaa.

SONY CORPORATION EI OLE MISSÄÄN TAPAUKSESSA VASTUUSSA MISTÄÄN OIKEUDEN LOUKKAUKSEEN, SOPIMUKSEEN TAI MIHINKÄÄN MUUHUN TÄMÄN KÄSIKIRJAN, OHJELMISTON TAI MUIDEN NIISSÄ OLEVIEN TIETOJEN TAI NIIDEN KÄYTÖN AIHEUTTAMAAN TAI SIIHEN LIITTYVÄÄN ASIAAN PERUSTUVISTA SATUNNAISISTA, SEURAUKSELLISISTA TAI ERITYISISTÄ VAHINGOISTA.

Sony Corporation varaa itselleen oikeuden tehdä haluamiaan muutoksia tähän käsikirjaan tai siinä oleviin tietoihin milloin tahansa ja ilman ennakkoilmoitusta.

Tämä laite on testattu ja sen on todettu noudattavan FCC:n sääntöjen osan 15 mukaisia, Luokka B:n digitaalisille laitteille asetettujen vaatimusten rajoja. Nämä rajat on suunniteltu kohtuullisen suojan takaamiseksi haitallisia häiriöitä vastaan silloin kun laitetta käytetään asuinhuoneistossa. Tämä laite tuottaa, käyttää ja voi säteillä radiotaajuusenergiaa, ja ellei sitä Tarkista seuraavat kohdat ennen kuin viet laitteen huoltoon. Ellei vika korjaannu näiden tarkistusten jälkeen, ota yhteys johonkin Sonyn jälleenmyyjään. **Laite ei toimi.** • Paristot on asennettu laitteeseen niiden navat väärinpäin. • Paristot ovat loppumassa. • Painikkeet on lukittu HOLD-kytkimellä. (HOLD-ilmaisin

Myös erillinen käyttäjälisenssisopimus saattaa säädellä tässä käsikirjassa kuvattua ohjelmistoa. • Tätä ohjelmistoa on tarkoitus käyttää Windows-

käyttöjärjestelmällä, eikä sitä voi käyttää Macintoshissa. • Toimitettu liitäntäjohto on tarkoitettu käytettäväksi digitaalisanelimessa ICD-MX20. Et voi käyttää sitä muissa

# digitaalisanelimissa.

# **Tiedote**

MYYJÄ EI OLE MISSÄÄN TAPAUKSESSA VASTUUSSA MINKÄÄNLAISISTA SUORISTA, SATUNNAISISTA TAI SEURAUKSELLISISTA VAHINGOISTA, TAI MINKÄÄN VIALLISEN LAITTEEN TUOTTAMISTA TAI MINKÄÄN LAITTEEN KÄYTÖSTÄ JOHTUVISTA

vastaanottimen ollessa päällä, laitteen omistajaa suositellaan yrittämään häiriöiden poistamista yhdellä tai useammalla seuraavista toimenpiteistä: – Suuntaa antenni uudelleen tai vaihda sen sijaintipaikkaa. **luotujen kansioiden määrä on pienempi kuin 5.** • Koska Memory Stick -muistikortti sisältää kuvadataa tai muita tiedostoja, alkuperäiskansioiden luomiseen tarvittava muistitila ei ole riittävä. Käytä Windowsin Exploreria (Resurssienhallinta) tai jotakin muuta työkalua

# MENESTYKSISTÄ TAI KULUISTA. **Vanhojen sähkö- ja elektroniikkalaitteiden**

#### **hävittäminen (Koskee Euroopan unionia ja muita Euroopan maita, joissa on erilliset keräysjärjestelmät)**

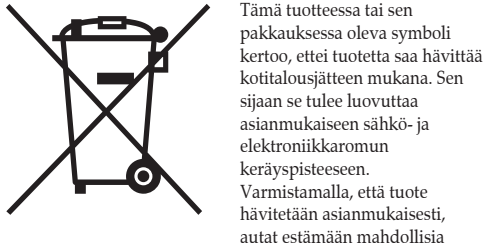

näissä käyttöohjeissa, saattavat mitätöidä laitteen omistajan • Äänenvoimakkuus on täysin nollassa. **Ääni kuuluu kaiuttimesta, vaikka kuulokkeet olisikin kytketty laitteeseen.**

haitallisia ympäristö- ja terveysvaikutuksia, jotka tuotteen asiaton hävittäminen voisi muuten aiheuttaa. Materiaalien kierrätys auttaa

säästämään luonnonvaroja. Lisätietoja tämän tuotteen kierrätyksestä saat kunnallisviranomaisilta, jätehuoltoyhtiöltä tai kaupasta, josta ostit tuotteen.

Tämä laite ei saa tuottaa haitallisia häiriöitä, ja (2) tämän laitteen tulee sietää mitä tahansa vastaanottamiansa häiriöitä, myös sellaisia, jotka saattavat aiheuttaa toimintavian. **OPR-ilmaisimeen ei syty valoa.** • Valikon LED-asetukseksi on valittu OFF. Ota valikko esiin ja aseta LED-asetukseksi ON. **Äänitystä ei voi käynnistää.**

Saatavilla olevat lisätarvikkeet: Stereokuulokkeet

CE-merkintä on rajoitettu käytettäväksi ja se on voimassa ainoastaan niissä maissa, joissa sillä on lainvoima, etupäässä ETA-maissa (Euroopan talousalue).

# **Tavaramerkit**

• "Memory Stick" ja <a>ovat Sony Corporationin tavaramerkkejä. • "MagicGate Memory Stick" on Sony Corporationin tavaramerkki. "Memory Stick Duo" ja MEMORY STICK DUO ovat Sony

Corporationin rekisteröityjä tavaramerkkejä. • Microsoft, Windows ja Outlook ovat Microsoft Corporationin USA:ssa ja muissa maissa rekisteröimiä tavaramerkkejä. Copyright ©1995 Microsoft Corporation. Kaikki oikeudet pidätetään. Portion

Copyright ©1995 Microsoft Corporation • Apple ja Macintosh ovat Apple Computer Inc:n

- USA:ssa ja muissa maissa rekisteröimiä tavaramerkkejä. • Pentium on Intel Corporationin rekisteröity
- tavaramerkki. • NaturallySpeaking ja Dragon Systems ovat ScanSoft
- Inc:n omistamia tavaramerkkejä, ja ne on rekisteröity USA:ssa ja/tai muissa maissa.
- Kaikki muut tavaramerkit ja rekisteröidyt tavaramerkit ovat niiden haltijoiden tavaramerkkejä tai rekisteröityjä tavaramerkkejä. Tämän lisäksi symboleja "™" eikä "®" kirjoiteta esiin joka kerta tässä

käsikirjassa. "Digital Voice Editor" käyttää ohjelmistomoduuleja alla kuvatun mukaisesti: Microsoft®DirectX® © 2001 Microsoft Corporation. Kaikki oikeudet

pidätetään.

**Vianetsintä**

näkyy näytöllä 3 sekunnin ajan mitä tahansa painiketta

painettaessa.)

**Sanelin ei tunnista Memory Stick -muistikorttia. Memory Stick -muistikortille automaattisesti**

tarpeettomien tiedostojen poistamiseen tai käytä sanelimen valikon "Format"-komentoa Memory Stick -muistikortin

alustamiseksi.

**Kaiuttimista ei kuulu ääntä.** • Kuulokkeet on kytketty liitäntäänsä.

• Jos kytket kuulokkeet sanelimeen huolimattomasti toiston aikana, ääni voi kuulua myös kaiuttimesta. Irrota kuulokkeet

ja aseta ne uudelleen kunnolla paikalleen.

• Muisti on täynnä. Poista joitakin viesteistä. Tai tallenna Digital Voice Editor -ohjelmistolla digitaalisanelimella äänitetyt viestit PC:n kiintolevylle. Voit myös käyttää riittävän suurella muistikapasiteetilla varustettua Memory

Stick -muistikorttia.

• Sanelimeen asetetun Memory Stick -muistikortin kirjoitussuojakytkin on asetettu LOCK-asentoon. • Valittuun kansioon on äänitetty 999 viestiä. Valitse jokin toinen kansio tai poista tarpeettomat viestit.

**Viestiä ei voi poistaa.**

• Viesti tai sen äänityskansio on asetettu "Read-only" -tilaan tietokoneesta. Ota viesti tai kansio esiin Windowsin Explorer (Resurssienhallinta) -toiminnolla ja poista rasti "Properties" (Ominaisuudet) -valikon kohdasta "Read-only". • Sanelimeen asetetun Memory Stick -muistikortin kirjoitussuojakytkin on asetettu LOCK-asentoon. **Et voi lisätä äänitystä tai äänittää aikaisemman**

**äänityksen päälle.**

• Jäännösmuisti on liian pieni. Päälleäänitetty osa poistetaan sen jälkeen kun sen päälle kirjoitettavan osan äänitys on suoritettu loppuun. Sen vuoksi päälleäänityksen voi tehdä korkeintaan yhtä pitkäksi kuin jäljellä oleva äänitysaika. • "Add/Over"-asetuksen (lisä/päälleäänittävä äänitys) tehdasasetus on OFF. Ota valikko esiin ja aseta "Add/Over"-

asetukseksi "Add REC" tai "Overwrite".

#### **Äänitys keskeytyy.**

• Pitkälle kehitetty VOR-toiminto (Ääniohjattu äänitys) on aktivoitu. Aseta VOR-asetukseksi OFF.

#### **Äänitys keskeytyy (ulkopuolisesta laitteesta äänitettäessä).** • Jos käytät vastuksetonta audioliitäntäjohtoa kytkiessäsi

äänilähteen digitaalisanelimeen, äänestä saattaa tulla katkonainen. Tarkista, että käytät vastuksellista audioliitäntäjohtoa.

Painettu 100-prosenttisest<br>
Kierrätyskelpoiselle paperi<br>
VOC-aineettomalla (Volati<br>
Paraio Compound, haiht

# **Äänessä on kohinaa.**

• Jokin esine tai ruumiinosa, kuten sormesi tms. on epähuomiossa rapsuttanut tai hangannut laitetta äänityksen aikana, jolloin äänitykseen on tullut häiriöitä. • Laite oli asetettu äänityksen tai toiston ajaksi liian lähelle virtalähdettä, loistevaloa tai kännykkää. • Laitteeseen kytketyn mikrofonin pistoke on ollut likainen äänitystä tehtäessä. Puhdista pistoke. • Kuulokkeiden pistoke on likainen. Puhdista pistoke.

# **Äänitystaso on alhainen.**

• "Mic Sense" -asetukseksi (mikrofonin herkkyys) on asetettu "Low". Ota esiin valikko ja aseta "Mic Sense" -asetukseksi "High". • Jos äänitetyssä viestissä on huonosti kuuluvia osuuksia, siirrä VOICE UP -kytkin asentoon ON. Toistoääni saattaa

#### nyt kuulua paremmin. **Toisto on liian nopeaa tai hidasta.**

• Toistonopeus on säädetty valikon DPC-asetuksella. Siirrä DPC-kytkin OFF-asentoon tai ota esiin valikon DPC-asetus ja säädä toistonopeutta.

**Näytöllä näkyy "--Y--M--D" tai "--:--".** • Et ole asettanut kelloa aikaan. Ota esiin valikon "Date&Time"-asetus ja aseta kello aikaan.

**Näytölle ilmestyy äänitysajan sijaan "--Y--M--D" tai "--:--".**

• Äänityspäiväys ja -kellonaika eivät ilmesty näytölle, jos äänitys tehtiin ennen kuin kello oli asetettu aikaan. Ota esiin valikon "Date&Time"-asetus ja aseta kello aikaan.

**Valikkotilassa näytetään vähemmän valikkoyksikköjä.** • Näytölle ei tule näkyviin kaikkia valikkoyksikköjä sanelimen

# ollessa äänitys- tai toistotilassa. **Kansion tai viestin nimessä oleva kirjainmerkki**

**näkyy näytöllä merkkinä "**s**".** • Tässä sanelimessa ei ole tukea eikä se pysty sen vuoksi näyttämään näytöllä joitakin kirjainmerkkejä, jotka kirjoitetaan "Digital Voice Editor" -ohjelmiston avulla.

#### **Viestejä ei ole lajiteltu kansioon prioriteettimerkkien määrän mukaisesti.**

• Ellet lajittele viestejä käyttämällä sanelimen mukana toimitettua "Digital Voice Editor" -ohjelmistoa, viestit lajitellaan laitteessa tietokoneen asetusten mukaisesti. Lajittele viestit uudelleen tietokoneen prioriteettimerkkien määrän mukaisesti käyttämällä sanelimen mukana toimitettua "Digital Voice Editor" -ohjelmistoa.

#### **Näytössä näkyvä jäännösaika on lyhyempi kuin laitteen mukana toimitetun "Digital Voice Editor" ohjelmiston näyttämä aika.**

• Tämä laite vaatii määrätyn määrän muistia järjestelmän toimimiseksi kunnolla. Tämä vähennetään jäljellä olevasta ajasta, mikä aiheuttaa eri näytöillä näkyvien aikojen eron.

## **Paristojen käyttöaika on lyhyt.**

# **ACCESS-näyttö ei katoa näytöstä.**

# **Laite ei toimi kunnolla.**

**1 Siirrä paristotilan kantta ja avaa se.**

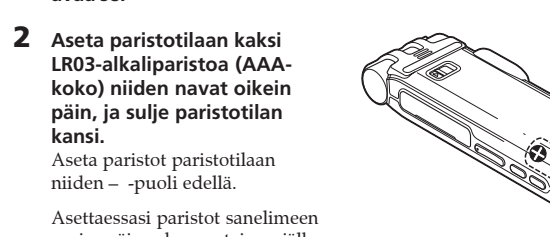

**kansi.**

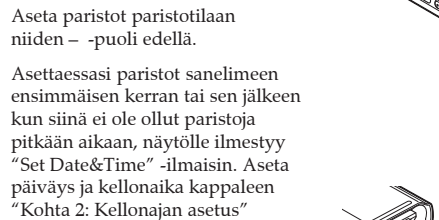

mukaisesti. Jos paristotilan kansi irtoaa vahingossa, kiinnitä se kuvan osoittamalla tavalla.

# **Paristojen vaihto**

- Näytössä näkyvä paristotilan ilmaisin näyttää paristojen tilan. : Vaihda molemmat paristot uusiin. ऑगें:
- 道理 : Näytölle ilmestyy tiedote "Replace Batteries" ja sanelimen toimita keskeytyy. **Paristojen kesto\*** (Sonyn alkaliparistoja LR03 (SG) käytettäessä)

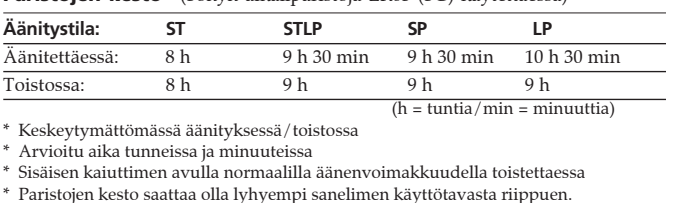

Kello on asetettava aikaan, jotta voisit käyttää hälytystoimintoa tai tallentaa päiväyksen sekä kellonajan. Asettaessasi paristot sanelimeen ensim kerran tai sen jälkeen kun siinä ei ole ollut paristoja pitkään aikaan, näytölle ilmestyy "Set Date&Time" -ilmaisin. Aseta päiväys ja aika seuraavaan tapaan:

#### **Paina ohjauspainiketta ylös- tai alaspäin, vasemmalle tai oikealle (**v/V/b/B**) yksikön valitsemiseksi, ja paina sen jälkeen sen keskiosaa (**Nx**) yksikön valinnan vahvistamiseksi. SEP** Nämä toiminnot on kuvattu tässä käsikirjassa seuraavanlaisesti: **Paina ▲ (** $\blacktriangle$ **) -painiketta.** J **Paina ▶ ( ;) -painiketta. Paina** b **(MENU) painiketta. Paina** Nx **-painiketta. Paina** V **(**>**) -painiketta. 1 Paina ▲/▼** -painikkeita vuosilukemien Date&Time **valitsemiseksi.**  $\bar{\mathbf{G}}$ y 1m 1d  $\triangle$ : suuremmaksi V: pienemmäksi  $0:00$ **2** Paina **D**-painiketta. <del>wa kati waka wa</del> Kuukausilukemat alkavat vilkkua. ∥Date&Time **3 Toista kohdat 1–2 kuukausi-, päivä- ja tunti- ja**

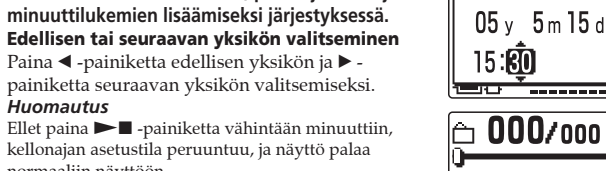

kellonajan asetustila peruuntuu, ja näyttö palaa normaaliin näyttöön. **4 Paina normaalinäyttöön palataksesi ■STOPpainiketta.**

*Kellonajan asettamista koskeva*

*huomautus*

Aseta kello aikaan laitteen ollessa

pysäytystilassa.

**Kellonajan asetusikkunan ja oikean ajan näyttäminen** Voit näyttää kellonajan asetu päiväyksen ja kellonajan asettamiseksi tai

 $\pmb{\text{1}}$  Paina <br/>  $\blacktriangleleft$  (MENU) -painiketta valikon

**2** Valitse **<sup>2</sup>** (Asetukset) painikkeilla **△/▼** ja paina sen jälkeen  $\blacktriangleright$  -painiketta. **3** Paina ▲/▼ -painikkeita valitaksesi

 $\blacksquare$ 

**EXPREC Mode**<br> **Mic Sense**<br> **Mic Sense** 

kellonajan tarkistamiseksi.

esiin saamiseksi.

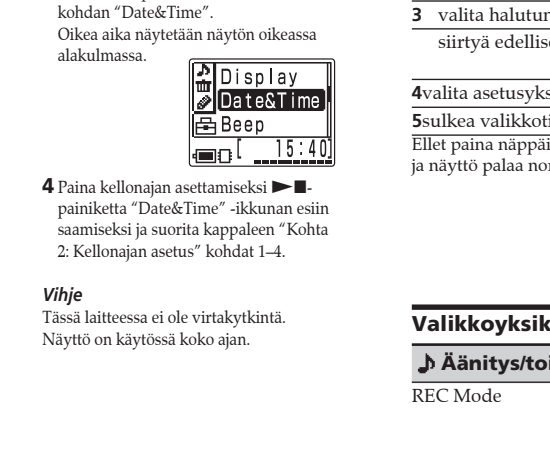

Sony Corporation Printed in Denmark

#### B*Eri äänitystapoja*

# **Äänityksen lisääminen aiemmin äänitettyyn viestiin**

Voit lisätä äänityksen toistettavan viestin perään. *Huomautuksia* • Tehdasasetuksena on, ettet voi lisätä tahattomasti äänitystä toisen äänitetyn viestin päälle. Mikäli haluat lisätä äänityksen aikaisemman äänityksen perään, aseta valikosta "Add/Over"-asetukseksi "Add REC" tai "Overwrite". • Viestiin lisättävä tai päälleäänittävä äänitys äänitetään samassa äänitystilassa (ST, STLP, SP tai LP) kuin millä viestin alkuperäinen äänitys on tehty, riippumatta voimassa olevasta äänitystila-asetuksesta. • Et voi lisätä äänitystä tai äänittää aikaisemmin äänityksen päälle, ellei muistitilaa ole tarpeeksi. Lue lisätietoja kappaleesta "Vianetsintä".

#### **Jos "Add REC" on valittu valikosta.**

Lisättävä äänitys sijoitetaan nykyisen viestin perään osaksi sitä.

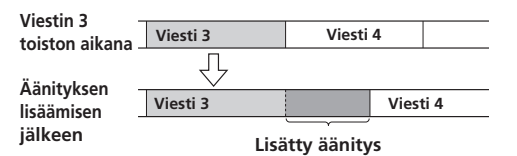

Kytke ulkopuolinen mikrofoni (mikrofoni) -liitäntään. Jos kytket laitteeseen ulkoisen mikrofonin, laitteen sisäänrakennettu mikrofoni kytkeytyy automaattisesti päältä. Jos laitteeseen kytketään plug-in-powertyyppinen mikrofoni, virtaa syötetään automaattisesti sanelimesta tähän mikrofoniin.

**Jos kohta "Overwrite" on valittu valikosta** Voit lisätä äänitykseen äänitetyn viestin määrätyn kohdan jälkeen alkavan, päälleäänittävän äänityksen.

Uuden äänityksen alle jäävä aikaisempi äänitys häviää.  **Päälleäänittävän äänityksen alku**

**Lisätty päälleäänittävä äänitys viestissä 3**

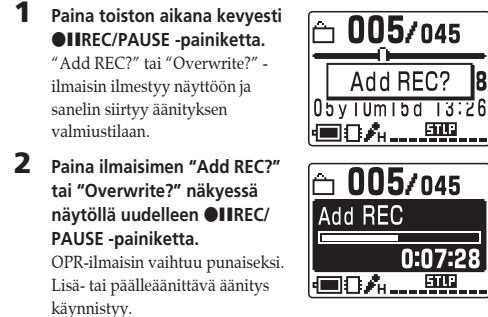

**3** Paina **xSTOP** -painiketta äänityksen keskeyttämiseksi.

▥ᅋ▀▅▅▅▅▅▅ **Kasettinauhuri tms.** i **(kuuloke) -liitäntään**

# **Ulkopuolisella mikrofonilla tai muun laitteen avulla äänittäminen**

#### **Ulkopuolisella mikrofonilla äänittäminen**

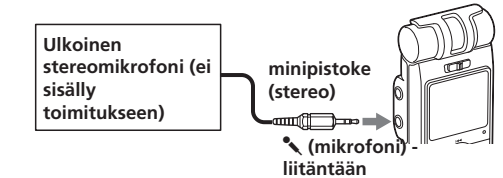

1 *Suositellut mikrofonityypit* Voit käyttää ECM-CS10 Sony -elektreettikondensaattorimikrofonia (ei sisälly toimitukseen).

# **Muun laitteen avulla äänittäminen**

**Jakson A-B jatkuvan toiston keskeyttämiseksi** Paina STOP -painiketta

Toisen laitteen ääntä digitaalisanelimella äänitettäessä kytke digitaalisanelimen « (mikrofoni) -liitäntä toisen laitteen (kasetti/kelanauhuri yms.) kuulokeliitäntään käyttämällä vastuksella varustettua audioliitäntäjohtoa. Ennen kuin käynnistät äänityksen, valitse mikrofonin herkkyysasetus asettamalla valikosta "Mic Sense" asetukseksi "High".

```
Huomautus
```
Jos käytät vastuksetonta audioliitäntäjohtoa, äänestä saattaa tulla katkonainen. Tarkista, että käytät vastuksellista audioliitäntäjohtoa.

**1 Ota esiin viesti, johon**  $\Box$  005/045

#### **Muun laitteen avulla äänittäminen**

Digitaalisanelimelta toiselle laitteelle äänittämiseksi kytke digitaalisanelimen  $\Omega$  (kuuloke) -liitäntä toisen laitteen audio- tai linjatuloliitäntään (stereominiplugi).

#### **Audio- tai Audioliitäntäjohto, linjatuloliitäntään jossa vaimennin (ei (stereominijakki) sisälly**  $\begin{array}{ccc} \textbf{F} & \textbf{m} & \textbf{m} \end{array}$ **toimitukseen)**

**Toiston suorittamiseksi** Alarm **kerran viikossa**  $\blacksquare$ Date **Valitse viikonpäivä SUN painikkeella ▲ tai ▼ ja** mon **paina** Nx **-painiketta.** <u>too ..</u>

**Toiston suorittamiseksi** Alarm **joka päivä samaan FRI aikaan**  $SAT$ **Valitse "DAILY" painikkeella ▲ tai ▼ ja** [ Daily

## *Huomautuksia*

• Tarkista, että pistokkeet on kytketty kunnolla. • Suosittelemme koeäänityksen tekemistä liitäntöjen ja äänenvoimakkuuden tarkistamiseksi. • Jos laitteeseen kytketään jokin muu kuin Sonyn valmistama laite, lue ensin sen käyttöohjeet.

#### B*Eri toistotavat*

## **Halutun toistokohdan pikahaku (Helppo hakutoiminto)**

**6** Paina **D** -painiketta. Hälytysasetus on nyt valmis.

Voit pikaisesti paikantaa kohdan, josta haluat käynnistää toiston, painamalla ▲ ( $\blacktriangleleft$ )/ $\blacktriangledown$  ( $\blacktriangleright$ ) -painiketta toiston aikana niin monta kertaa kuin tarvitaan. Tämä toiminto on hyödyllinen haluttaessa paikantaa haluttu kohta pitkästä äänityksestä. Aseta "Easy Search" -asetus valikosta seuraavaan tapaan: ON: Voit siirtyä taaksepäin noin 3 sekuntia painamalla painiketta ▲ ( $\blacktriangleleft$ ), tai noin 10 sekuntia eteenpäin painamalla painiketta  $\nabla$  ( $\nabla$ ). OFF\*:Voit siirtyä taakse- tai eteenpäin viesteissä

painikkeilla *A*/**V** (I<del>I</del>I / I→

**Hälytyksen keskeyttämiseksi** Paina ■STOP -painiketta hälytysäänen soidessa. Voit mykistää

Valitse OFF kohdissa 3-2, ja paina sen jälkeen  $\blacktriangleright$  -painiketta. *Huomautuksia*

# **Viestin toistaminen jatkuvalla toistolla — Jatkuva toisto**

 $0:07:2$ 

#### **Viestin toistaminen**

Aseta valikon "Play Mode" -  $\boxed{6}$  005/045 asetukseksi "Repeat" ja paina painiketta  $\blacktriangleright$   $\blacksquare$ . " $\subsetneq$ " ja "Repeat MSG" -ilmaisimet Repeat MSG ilmestyvät näytölle ja valittua viestiä aletaan toistaa ●84…興風 jatkuvalla toistolla. **Normaalin toiston jatkaminen**

Aseta "Play Mode" -asetukseksi valikosta "One MSG" tai "Cont Play".

# **Määrätyn kohdan toistaminen jatkuvalla toistolla — Jakson A-B jatkuva toisto**

Viestiä toistaessasi voit asettaa jatkuvalla toistolla toistettavan jakson alku- (A) ja loppukohdat (B).

**1 Ota esiin poistettava**  $\pm$  003/010  $\pm$ **viesti.**  $0:00:00$ 

05y10m10d 10:30 <u>(■8å……頭…</u> **2 Paina** b **(MENU) -** ∐Erase a MSG **painiketta ja valitse** EraseAlIMSO **(Poisto) painamalla ▲/▼ ja** EraseATIMSG **paina sitten**  $\blacktriangleright$  **<b>...** Kohdistin siirtyy  $\blacksquare 0^{\mathsf{I}}$ poistovalikkoon (Erase) **3 Valitse "Erase a MSG"** Erase a MSG

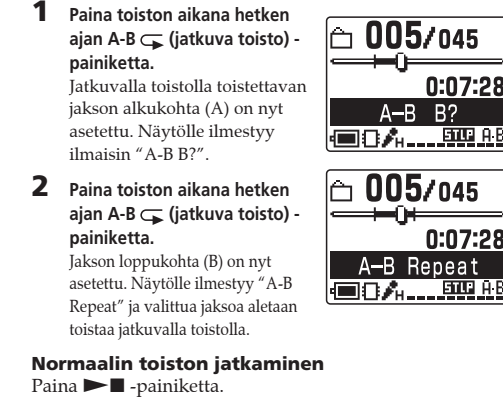

**painikkeilla ▲/▼ ja paina** <u>Execute</u>  $\blacktriangleright$  **-** -painiketta. Cancel Viestin poistoikkuna tulee esiin. 90 - **- - - - - -4 Paina ▲/▼** -painikkeita :rase a MSG **valitaksesi "Execute" ja** Execute? **paina** Nx **-painiketta.** i Yes J Vahvistusikkuna tulee esiin.

**Poistamisen peruuttaminen** Paina STOP -painiketta ennen kohtaa 5.

# *Huomautuksia*

• Et voi asettaa A-B Repeat -toimintoa ulottumaan kahden tai useamman eri viestin alueelle. • Ellet aseta jakson loppukohtaa (B), se asetetaan automaattisesti viestin loppu- (tai alku)kohtaan.

**poistettava viesti. 2 Paina** b **(MENU) -** 힆Erase a MSG **painiketta ja valitse E** EraseAl IMSG **(Poisto)** painamalla  $\overline{A}$  $i$ a paina sitten  $\blacktriangleright$ **n**. EraseFolder Kohdistin siirtyy poistovalikkoon (Erase) kon p

 $\boxed{6}$  003/009

05v10m25d 10:00

□0A ... | | | | | |

 $0:00:00$ 

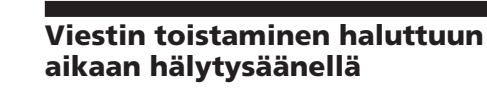

**3 Valitse "Erase AllMSG" painikkeilla ▲/▼** ja paina EraseAllMSG  $\blacktriangleright$  **-painiketta.** FOLDER<sub>01</sub> Esiin tulee ikkuna kansion l Execute l

kaikkien viestien poistamista Cancel varten. **4 Paina** v/V **-painikkeita** EraseAllMSG **valitaksesi "Execute" ja** Execute?

**Example 19** Vahvistusikkuna tulee esiin. No **5 Paina ▲/▼** -painikkeita **valitaksesi "Yes" ja paina** sen jälkeen  $\blacktriangleright$   $\blacksquare$  **painiketta.** .<br>Kaikki kansioon äänitety viestit poistetaan. Itse kansiota ei

kuitenkaanpoisteta. **6** Paina valikkotilan sulkemiseksi **STOP** -painiketta.

siihen liittyvää viestiä. *Huomautus*

> Paina ■STOP -painiketta ennen kohtaa 4. *Huomautus* Jos kansiossa on paljon viestejä, voi kestää kauan ennen kuin

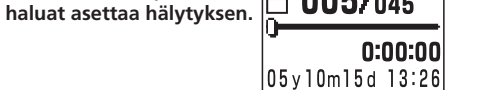

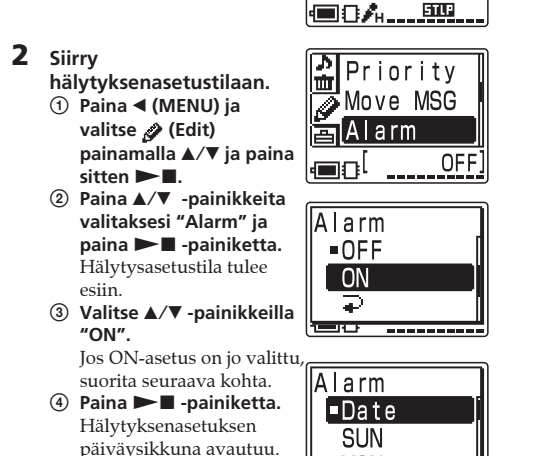

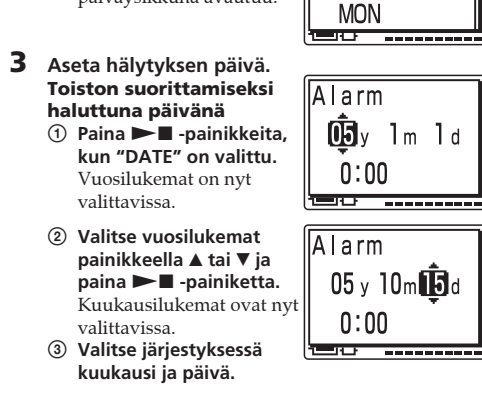

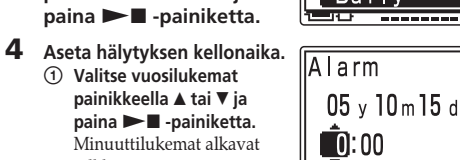

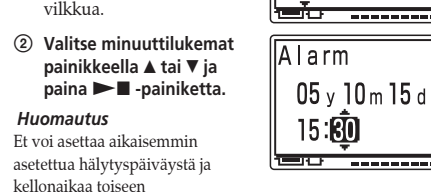

alusta alkaen. Move MSG **5 Paina ▲/▼ -painikkeita** Execute? **valitaksesi "Yes" ja paina sen jälkeen**  $\blacktriangleright$  **II** -

sisäänrakennetussa muistissa tai Memory Stick -muistikortissa

0:00:00

olevaan viestiin.

– Yes – **painiketta.** No Viesti siirretään kohdekansioon. **The Communist Communist Communist Communist Communist Communist Communist Communist Communist Communist Communist** Viestit lajitellaan äänityspäivän

 $\Box$  002/002 ja -ajan mukaiseen järjestykseen. **6 Paina valikkotilan sulkemiseksi ■STOP -**

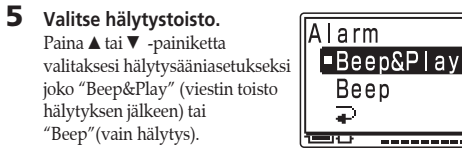

Äänitetyt viestit asetetaan tavallisesti äänitysjärjestyksen mukaiseen järjestykseen. Lisäämällä prioriteettimerkit (▲) tärkeisiin viesteihin voit järjestää viestit tärkeysjärjestykseen. Prioriteettitasoja on 4, "▲▲▲" (tärkein), "▲▲", "▲" ja "Ei prioriteettimerkkiä". Voit asettaa prioriteettimerkit sekä .<br>pysäytys- että toistotilassa.

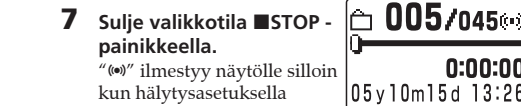

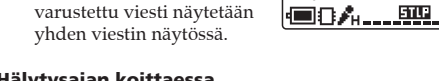

#### **Hälytysajan koittaessa** Hälytys soi valittuna aikana 10 sekunnin ajan, minkä

<u>●8人…興.</u> **2 Paina** b **(MENU) ja valitse IFriority** *A* (Edit) painamalla **A**/▼ Move MSG  $\overline{\mathbf{a}}$  paina sitten  $\blacktriangleright$ **II**. .<br>Kohdistin siirtyy 面Alarm editointivalikkoon (Edit). None ਵਗਿ<sup>।</sup> **3 Valitse "Priority"** iority<sup>-</sup> **painikkeilla ▲√▼ ja paina**  $\boxed{\blacksquare}$  $\blacktriangleright$  -painiketta. Prioriteettimerkkien asetusikkuna tulee esiin.

 $0:00:00$ 

jälkeen valittu viesti toistetaan. (Jos asetus "Beep" on valittu, ainoastaan hälytys toimii.) Toiston päättyessä laite pysähtyy automaattisesti tuon viestin alkuun. Paina saman viestin kuuntelemiseksi uudestaan  $\blacktriangleright$  painiketta.

Voit asettaa valitun viestin toiston käynnistymään hälytysäänellä haluttuna ajankohtana. Viesti voidaan toistaa haluttuna päivänä, kerran viikossa tai samaan aikaan joka päivä. Voit myös asettaa hälytyksen soimaan ilman Ellei kelloa ole asetettu aikaan tai ellei yhtään viestiä ole äänitetty, ei myöskään hälytystä voida asettaa. Jäljellä olevat viestit saavat

hälytyksen myös HOLD-toiminnon ollessa käytössä. **Hälytysasetuksen peruuttamiseksi tai hälytysajan muuttamiseksi**

• Jos hälytysaika koittaa silloin kun toista viestiä toistetaan hälytystoiminnolla, toisto keskeytyy ja uuden viestin toisto käynnistyy.

**3 Paina ▲/▼** -painikkeita **valitaksesi "Execute" ja paina** Nx **-painiketta.** Uusi kansio lisätään

• Jos hälytysaika sattuu äänityksen kohdalle, hälytysääni kuuluu 10 sekunnin ajan sen jälkeen kun äänitys on loppunut ja toisto käynnistyy. "," vilkkuu näytöllä hälytysajan koittaessa. • Jos useampi kuin yksi hälytysaika koittaa äänityksen aikana, näinen viesti niistä toistetaan. • Jos hälytysaika koittaa laitteen ollessa valikkotilassa, hälytysääni aktivoituu ja valikkotila peruuntuu. • Jos poistat viestin, jonka olet asettanut toistumaan hälytyksellä, myös hälytysasetus peruui • Jos jaat viestin, jossa on toistohälytys, toisto keskeytyy

ameraan sen jälkeen kun olet ostanut sen tai silloin kun sille ei ol tallennettu mitään dataa, Memory Stick -muistikortille luodaan automaattisesti 5 kansiota (FOLDER01 – FOLDER05). <u> Serra America</u> *ACCESS-ilmaisinta koskevia huomautuksia* • Laitteen käsitellessä dataa ACCESS-viesti ilmestyy näyttöön ta OPR-ilmaisin palaa tai vilkkuu punaisena tai oranssina. Laitteen käsitellessä dataa älä ota siitä pois Memory Stick -muistikorttia, paristoja tai irrota siitä verkkolaitetta (ei sisälly toimitukseen). Jos et niin, data voi vahingoittua. • Jos laite asetetaan käsittelemään liian suurta määrää dataa, kirjain, uudelle kansiolle annetaan automaattisesti nimi, joka näytölle voi ilmestyä pitemmäksi aikaa viesti ACCESS. Tämä ei merkitse, että laitteessa olisi jokin vika. Odota, kunnes viesti Voit vaihtaa kansion kuvaketta ja nimeä haluamallasi tavalla.

**4 Paina** v/V **-painikkeita valitaksesi "Execute" ja paina >** -painiketta. Vahvistusikkuna tulee esiin. **5 Paina ▲/▼** -painikkeita **valitaksesi "Yes" ja paina** sen jälkeen **> ■** -painiketta

jakokohdassa. • Voit säätää toiston äänenvoimakkuuden VOL+/– -säätimellä. • Jos hälytysaika sattuu poistotoiminnon kohdalle, hälytys kuuluu 10 sekunnin ajan sen jälkeen kun poistotoiminto on suoritettu loppuun ja toisto käynnistyy. • Hälytysasetus ei peruunnu hälytystoiston päätyttyä. Hälytysasetuksen peruuttamiseksi aseta "Alarm"-asetukseksi OFF.

> Kansio poistetaan. **6 Paina normaalinäyttöön palataksesi ■STOP -painiketta. Poistamisen peruuttaminen** Paina STOP -painiketta ennen kohtaa 4.

# B*Viestien editointi*

**Viestien poistaminen**

 $\mathbf{i}$ a paina sitten  $\blacktriangleright$  $\blacksquare$ .

*Huomautus*

# Kun äänitys on kerran poistettu, et pysty enää palauttamaan sitä. **Viestien poistaminen yksi kerrallaan**

Voit peruuttaa tarpeettomat viestit yksi kerrallaan. Kun viesti on poistettu, jäljelle jäävät viestit täyttävät tyhjäksi jääneen tilan ja saavat uudet numerot, eikä viestien väliin jää tyhjää tilaa. **Ennen poistoa Poista viesti 3 Viesti 1 Viesti 2 Viesti 3 Viesti 4 Viesti 5 Viesti 1 Viesti 2 Viesti 3 Viesti 4 Poiston jälkeen Jäljelle jääneet viestit numeroidaan uudelleen.**

> (Oppitunti), **Message (Viesti), Expense (Menot), Exp** Research (Tutkimus), Exhibition (Näyttely), PREPORT (Raportti),  $\bullet$  Sports (Urheilu),  $\bullet$  Date (Tapaaminen),  $\rightarrow$  Party (Juhlat), Lang.Lesson (Kielikurssi), Interview (Haastattelu) , , , , , , , , , , ,

tulee esiin. **4 Valitse ▲/▼** -painikkeilla "Icon" ja paina  $\blacktriangleright$  **.** 

**painiketta.** HONdB⊙ Kansiokuvakkeen valintaikkuna tulee esiin.  $\rightarrow$  FOI DER01  $\overline{\phantom{a}}$  .  $\overline{\phantom{a}}$  .  $\overline{\phantom{a}}$ **5** Valitse kansiokuvake  $\triangle$ / $\nabla$ / ‱ ∆ ⊠ ∆ ≸ b/B **-painikkeilla.** ∥ᠿ▚⋔▙⊙ Kohdistin siirtyy painetun painikkeen osoit suuntaan ( $\triangle$ /V/<//>). Jos pidät jompaakumpaa painikkeista  $\blacktriangle$ / V painettuina, voit vierittää sivuja. **6** Paina **D** -painiketta. 001/012 Asetus on nyt tehty valmiiksi. **7** Sulie valikkotila STOP 05y10m 7d 15:09 **painikkeella.**  $001.101$ .<br>Kansio varustetaan valitulla kuvakkeella ja siihen liittyvällä nimellä. *Huomautus* Valitsemastasi kansiokuvakkeesta riippuen joillakin kuvakkeilla ei ole nimeä. Kansiokuvakkeita tai -nimiä editoidessasi niiden välinen kytkentä häviää. **Kansion nimen vaihtaminen** Kansioille on annettu automaattisesti kahdesta numerosta koostuvalla luvulla tai kirjaimilla varustettu nimi, kuten "FOLDER04" tai "FOLDERAB", mutta voit antaa kansioille nimen oman valintasi mukaisesti mallinimiä käyttämällä. **1 Ota esiin kansio, jonka nimen <b>halu** arity **2 Paina 4 (MENU) ja valitse**  $\overline{\mathcal{D}}$  MOVE MSG *A* (Edit) painamalla **A**/▼ lain Alarm  $\overline{\mathbf{a}}$  paina sitten  $\blacktriangleright$ **II**. Kohdistin siirtyy editointivalikkoon (Edit). Edit Folder **3 Valitse "Edit Folder"**  $l$  con **painikkeilla** v/V **ja paina** Name sen jälkeen **> I** -painiketta Kansion editointi-ikkuna tulee — and an

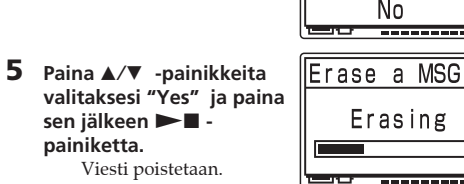

**6 Paina normaalinäyttöön palataksesi** x**STOP -painiketta.**

uuden numeron. (Jos esimerkiksi poistat viestin nro 3, viesti nro 4 saa uuden numeron 3. Kun poistaminen on suoritettu loppuun, laite pysähtyy seuraavan viestin alkuun.)

> **Viestin osan poistaminen** Jaa ensin viesti ja suorita sen jälkeen tämän jakson kohdat viestin poistamiseksi.

**Kansion kaikkien viestien poistaminen** Voit poistaa kaikki kansioon tallennetut viestit. **1 Ota esiin poistettava kansio tai siinä oleva**

**paina** Nx **-painiketta.**

Näytölle ilmestyy ACCESS. Kun asetat Memory Stick —muistikortin

**Poistamisen peruuttaminen**

kaikki viestit on poistettu.

## **Viestin jakaminen**

Voit jakaa viestin äänityksen tai toiston aikana niin, että viesti jaetaan kahdeksi viestiksi, ja jaetun viestin jälkimmäinen osa saa uuden viestinumeron. Jakamalla viestin voit helposti löytää kohdan, jonka haluat toistaa myöhemmin, kun äänität pitkään Voit jakaa viestejä, kunnes kansiossa on kaikkiaan 999 viestiä.

> kevyesti sisäänpäin. Sen putkahtaessa ulos sanelimesta ota se pois seuraavan kuvan osoitt

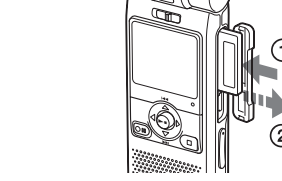

*Huomautuksia* • Sanelimen äänitysjärjestelmästä johtuen et voi joissakin tapauksissa jakaa tai yhdistää viestejä. Lisätietoja on kappaleessa .<br>ianetsintä". • Jos jaat prioriteettimerkeillä varustetun viestin, prioriteettimerkit

lisätään jaetun viestin molempiin osiin. • Jaettujen viestien äänityspäiväys ja kellonaika (äänityksen käynnistyspäiväys ja kellonaika) ovat samat kuin alkuperäisen

viestin.

• Jos jaat animellä varustetun viestin, molemmilla jaetun viestin osilla tulee olemaan sama viestinimi. • Jos jaat viestin, jossa on hälytysasetus, hälytysasetus jää jäljelle

vain jaetun viestin alkuosaan. • Jos jaat viestin, johon on lisätty kirjainmerkki toimitetulla Digital Voice Editor -ohjelmistolla, kirjanmerkki poistetaan jaetuista viesteistä.

> ogo Memnry Stick PRO Dun. Kaikkia näillä logoillakaan merkittyjä Memory Stick -muistikortteja ei voi käyttää

#### **Paina viestin äänityksen tai toiston aikana DIVIDEpainiketta kohdassa, josta haluat jakaa viestin.** • **Jos painat DIVIDE-painiketta äänityksen aikana:** Uusi viestinumero lisätään  $\Box$  003/003 kohtaan, jossa painoit

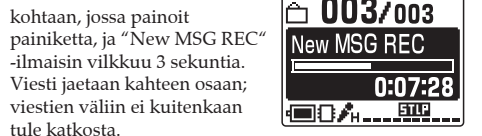

tusmediana tietojesi tallentamiseen Memory Stick -muistikortille voi tallentaa kuvatietoja toisista laitteista digitaalisanelimen äänitiedostojen lisäksi.

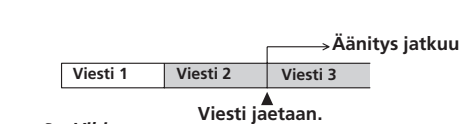

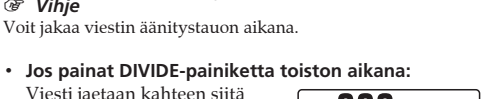

kasvavat yhdellä. **Viesti 1 Viesti 2 Viesti 3 Viesti jaetaan.**

> muistikortit ovat ainoat ICD-MX20-sanelimen tukemat muistikortit. • **Memory Stick PRO:** Memory Stick PRO muistikortissa käytetään MagicGate-

**Viesti 1 Viesti 2 Viesti 3 Viesti 4 Viestin numerot kasvavat.**

**Jaetun viestin toistaminen**

**— Siirtämistoiminto**

alkuperäinen viesti poistetaan. Esimerkki: Kansiossa FOLDER01 olevan viestin nro 3 siirtäminen kansioon FOLDER03 **1 Ota esiin siirrettävä viesti.**

 $0:00:00$ 

 $|05y10m10d|15:10$ <u>(■8人……耶…</u>

larm |

**2 Paina ◀ (MENU) ja valitse Priority** *A* (Edit) painamalla **A**/▼ Move MSG

Kohdistin siirtyy editointivalikkoon (Edit).

**3 Valitse "Move MSG"**  $Priority$ **painikkeilla ▲/▼ ja paina**  $\blacktriangleright$  **-** -painiketta. Move MSG Kohdekansion valintaikkuna

高Alarm avautuu. **de B** 

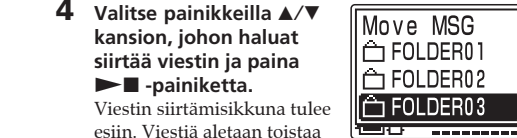

**painiketta.** *Huomautus*

Et voi siirtää viestiä toiseen asemaa

**Prioriteettimerkkien lisääminen — Prioriteettimerkkitoiminto**

> Mikäli sanelimeen asetetun Memory Stick -muistikortin jäljellä oleva äänitysaika on lyhyempi kuin minimiäänitysyksikkö, et voi lisätä viestiä tai kansiota Memory Stick -muistikortille. **Kunkin äänitystilan minimiäänitysyksikkö** 8 sekuntia

> > 8 sekuntia

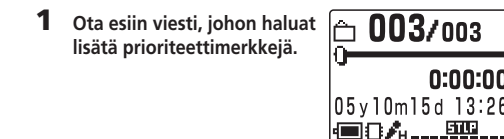

**4 Valitse käytettävä prioriteettimerkkimäärä painikkeilla**  $\angle$ **/V**. **5** Paina **D**-Dainiketta. Asetus on nyt tehty valmiiksi.

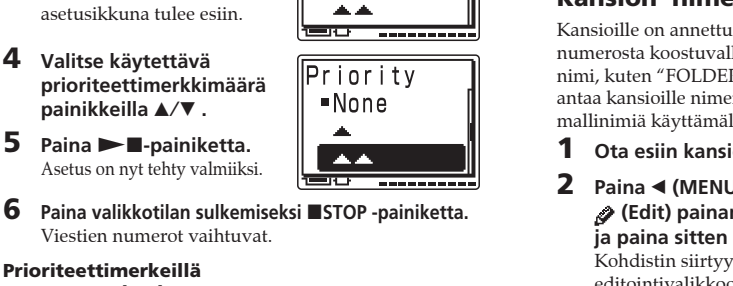

#### **1 Paina**  $\triangleleft$  **(MENU) painiketta ja valitse (Poisto) painamalla**  $\angle$  **<b>V** ia  $p_{\text{a}}$ ina sitten  $\blacktriangleright$ **n**. Kohdistin siirtyy poistovalikkoon (Erase) **2 Paina ∆/▼** -painikkeita **valitaksesi "Format" ja paina** Nx **-painiketta.** ormat Alustettavan muistin valintaikkuna tulee esiin. *Huomautus*

Viestien numerot vaihtuvat.

**Prioriteettimerkeillä varustetut viestit**

määrän mukaiseen

Valitun median alustus Formatting käynnistyy. **Contract 6 Paina normaalinäyttöön palataksesi USTOP** 

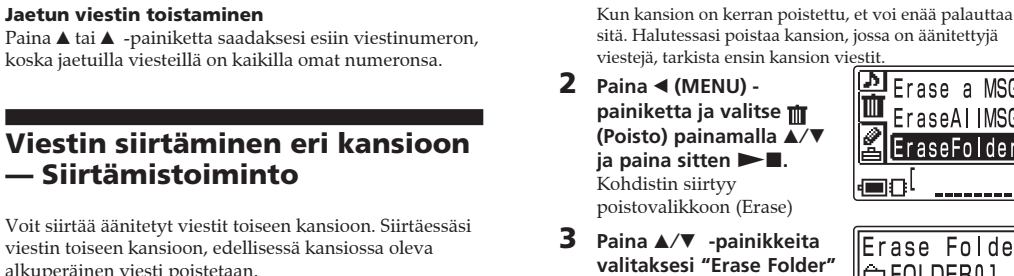

1 *Vihje*

viestiä, joilla on sama määrä

a -ajan mukaisesti (vanhin tulee

ensimmäiseksi). *Huomautus*

.<br>järjestykseen.

käyttämällä laitteen mukana

ensin lajitella tällä ohjelmistolla prioriteettimerkkien mukaiseen

B*Kansioiden käsittely*

# **Kansioiden lisääminen/poistaminen**

Oletusasetuksena on 5 kansiota: "FOLDER01"– "FOLDER05". Voit lisätä kansioiden lukumäärää tarpeen mukaan. Voit myös poistaa tarpeettomia kansioita.

> *Vihje* Kun kytket sanelimen PC:hen, sanelimen sisäänrakennettu muisti tunnistetaan digitaalisanelimena ja Memory Stick -muistikortti tunnistetaan siirrettävänä levynä. Voit Windows Exploreria (Resurssienhallinta) käyttämällä näyttää sisäänraken

*Huomautus* Lisättävien kansioiden enimmäismäärä vaihtelee käyttöolosuhteista riippuen. Näytölle ilmestyy "Folder Full" silloin kun et enää pysty lisäämään kansioita digitaalisanelimen järjestelmärajoituksista riippuen.

# **Kansion lisääminen**

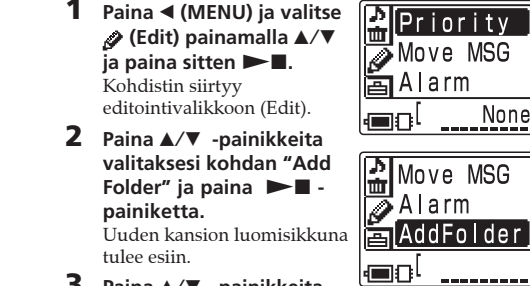

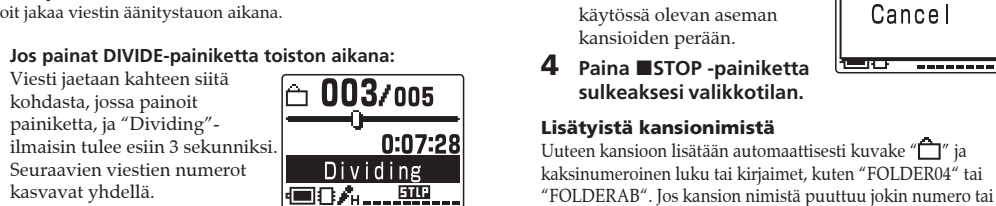

sisältää puuttuvan numeron tai kirjaimet.

ja paina sen jälkeen ►■

**Kansion poistaminen**

**1 Ota esiin kansio, jonka haluat poistaa.**

*Huomautus*

**painiketta.**

Kansion poistoikkuna tulee

esiin.

*Huomautuksia*

• Et voi poistaa aseman viimeistä kansiota. • Kun olet poistanut kansion, jäljelle jäävien kansioiden nimet eivät muutu. Jos esimerkiksi "FOLDER03" poistetaan, kansion "FOLDER04" nimi jää samaksi. • Jos kansiossa on äänitetty viesti, näytölle ilmestyy tiedote "Messages in folder will be erased" (Kansion viestit poistetaan). Jos teet niin, sekä kansio että siinä olevat viestit

poistetaan.

**Kansion kuvakkeen ja nimen**

**editointi**

Voit itse liittää kuvakkeen kansioon tai antaa kansiolle nimen. 1 *Kansiokuvakkeiden ja -nimien rekisteröidyt mallit* Kansioiden malleiksi rekisteröidyillä kuvakkeilla ja nimillä on kytkentä toisiinsa. Valitessasi kansiokuvakkeen tai -nimen, kansiokuvakkeeseen liittyvä kansionimi tai kansionimeen liittyvä kansiokuvake valitaan automaattisesti. Mikäli valitset uudelleen tai editoit vastaavaa kansiokuvaketta tai -nimeä, niiden välinen kytkentä poistuu. Kaikkiin kuvakkeisiin ei ole kytkettyä vastaavaa

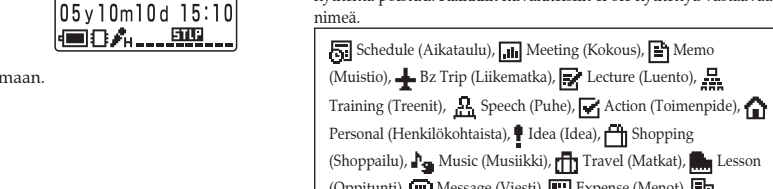

 $0:00:00$ 

, , , **Kansiokuvakkeen vaihtaminen**

 $\Rightarrow$ 

Kansioihin on automaattisesti kytketty vastaava kuvake "<sup>1</sup> Voit valita halutun kansiokuvakkeen esillä olevista malleista. **1 Ota esiin kansio, jonka kansiokuvakkeen haluat vaihtaa. 2 Paina** b **(MENU) ja valitse** Move MSG *A* (Edit) painamalla **A**/▼  $\overline{a}$  Alarm  $\overline{\mathbf{a}}$  paina sitten  $\blacktriangleright$ **.** <u>\_\_\_\_\_\_\_\_\_\_\_\_\_\_\_\_</u> l⊟o! Kohdistin siirtyy editointivalikkoon (Edit). Edit Folder **3 Valitse "Edit Folder"** <u>| Icon -</u> **painikkeilla ▲/▼** ja paina Name sen jälkeen  $\blacktriangleright$  **.** 

**painiketta.**

Kansion editointi-ikkuna

FOLDER01 网回日十区

∥BA⊠✿!

 $0:00:00$ 

Toistonopeuden säätö (DPC)  $+100 - -50$ %

Mitat (l/k/s) (ilman ulkonevia osia ja säätimiä)  $36,6 \times 107,5 \times 16,9$  mm

esiin. **4 Valitse "Name" painikkeilla FOLDER01**  $\blacktriangle$ /**V** ia paina  $\blacktriangleright$  **.** Schedule **painiketta.** Kansionimen valintaikkuna tu Meeting Memo esiin. |<del>'was concert</del> **5 Valitse kansion nimi painikkeilla ▲/▼ ja paina** 图 Memo  $\blacktriangleright$   $\blacksquare$  -painiketta.  $\boxed{00000510 \quad 715:09}$ **6 Paina valikkotilan** 0022 05 10 7 10:30 **sulkemiseksi ■STOP -** $\sqrt{100805}10.2510:00$ **painiketta.** <u>|■BA…耶…</u> Kansio varustetaan valitulla nimellä ja siihen liittyvällä kuvakkeella

*Listanäytössä Huomautus* Voit myös antaa nimen kansiolle käyttämällä toimitettua Digital Voice Editor -ohjelmistoa. Lisätietoja tästä on Digital Voice Editor -ohjelmiston ohjeissa. Sanelimen t kirjaimet eivät näy oikein näytöllä.

#### B *Muistin lisääminen Memory Stick -muistikortilla.*

# **Memory Stick -muistikortin asettaminen sanelimeen**

Voit lisätä sanelimen muistia asettamalla Memory Stick Duo -muistikortin tai Memory Stick PRO Duo muistikortin MEMORY STICK -asemaan.

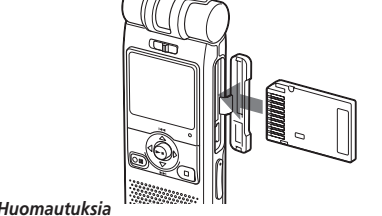

• Älä aseta Memory Stick -muistikorttia sanelimeen tai ota sitä pois siitä silloin kun viestiä äänitetään sisäänrakennetulle muistille tai toistetaan siltä. Tämä voi aiheuttaa sanelimeen toimintavian. • Tarkista, että Memory Stick -muistikortti on asetettu paikalleen

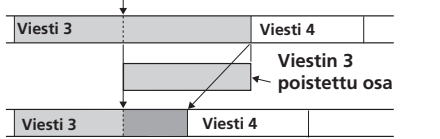

kunnolla. • Älä aseta Memory Stick -muistikorttia väärin päin. Se voi aiheuttaa laitteeseen toimintavian.

**Asettaessasi Memory Stick -muistikortin sanelimeen**

**ensimmäisen kerran (muistin alustus)**

katoaa. **Memory Stick -muistikortin pois ottaminen sanelimesta** Tarkista, että ACCESS-ilmaisin on sammunut ja että sanelin on pysäytystilassa. Paina sen jälkeen Memory Stick -muistikorttia

**Enimmäisäänitysaika ja viestien määrä\* (Memory Stick -muistikortilla) ST\*\* STLP\*\* SP\*\* LP\*\***

32 MB 1 h 25 min 2 h 45 min 4 h 20 min 11 h 45 min 64 MB 2 h 50 min 5 h 35 min 8 h 50 min 23 h 35 min 128 MB 5 h 50 min 11 h 10 min 17 h 45 min 47 h 25 min 256 MB 11 h 10 min 21 h 35 min 34 h 10 min 91 h 10 min 512 MB 22 h 5 min 42 h 35 min 67 h 25 min 179 h 45 min 1 GB 44 h 55 min 86 h 25 min 136 h 50 min 364 h 55 min 2 GB 92 h 10 min 177 h 25 min 280 h 50 min 749 h 5 min

 (h: tuntia/m: minuuttia) \* Keskeytymättömässä äänityksessä/toistossa \* Likimäärin tunteina ja minuutteina \* Kansiossa olevien viestien enimmäismäärä on 999. Jos Memory Stick -muistikortilla on 5 kansiota, voit äänittää jopa 1 012 viestiä. \*Eri äänitystilat ST: Normaali stereoäänitystila/STLP: Stereoäänitystila,

hitaampi nopeus/SP: Normaali monoäänitystila/LP: Monoäänitystila, hitaampi nopeus *Huomautus*

Memory Stick -muistikorttia käyttäessäsi paristojen kesto saattaa olla lyhyempi.

Yllä olevasta taulukosta näkyvä äänitysaika Memory Stick muistikorttia käytettäessä on voimassa vain ICD-MX20 sanelinta ja alkuasetuksena olevaa 5:tä kansiota käytettäessä. Enimmäisäänitysaika ja -viestimäärä saattaa vaihdella käyttöolosuhteiden mukaisesti. Memory Stick Duo muistikortin enimmäisäänitysaika riippuu käytettävän median tyyppistä.

**Memory Stick -muistikortin (ei sisälly toimitukseen) käyttö sanelimella** Kun ostat Memory Stick -muistikortin, valitse Memor Stick -muistikortti, jossa on logo MEMORY STICK DUO tai tämän laitteen kanssa. Lisätietoja on Sonyn

tuotetiedoissa Memory Stick -verkkosivustolla.

**Memory Stick -muistikortista**

## **Mikä on Memory Stick -muistikortti?**

Memory Stick -muistikortti on pieni ja kevyt seuraavan sukupolven mikropiirillä varustettu tallennusmedia, jonka tallennuskapasiteetti on suurempi kuin tietokonelevykkeen. Memory Stick -muistikorttia voi käyttää tietojen siirtämi Memory Stick -yhteensopivien laitteiden välillä. Tämän lisäksi voit käyttää Memory Stick -muistikorttia siirrettävänä ulkoisena

# **Memory Stick -muistikorttien koot**

Memory Stick -muistikortteja on kahta kokoa: normaalikoon Memory Stick -muistikortti ja pienikokoinen Memory Stick Duo -muistikortti. Duo-sovitinta käyttämällä voit käyttää Memory Stick Duo -muistikorttia laitteessa, joka tukee normaalikoon Memory Stick -muistikortin käyttöä. Käytä ICD-MX20:ssä Memory Stick Duo -muistikorttia tai Memory Stick PRO Duo muistikorttia (pienikokoinen Memory Stick Duo -muistikortti).

# **Memory Stick -muistikorttityypit**

Seuraavia Memory Stick -muistikorttityyppejä on saatavana eri tarkoituksiin. Memory Stick Duo- ja Memory Stick PRO Duo kopiosuojatekniikkaa, ja sitä voi käyttää ainoastaan

 $F = r$ aseAl IMSG EraseFolder  $[Format]$ 

Memory Stick PRO -yhteensopivissa laitteissa. • **"Memory Stick-R" :** Memory Stick-R -muistikortille tallennetun datan päälle ei voi kirjoittaa. Sitä voi käyttää "Memory Stick-R" -yhteensopivissa laitteissa. Et voi tallentaa dataa MagicGate-kopiosuojatekniikalla.

• **"Memory Stick"** : "Memory Stick" -muistikortille voi tallentaa kaikentyyppistä dataa, paitsi MagicGate-

kopiosuojatekniikkaa edellyttävää.

• **Memory Stick -muistikortissa (MagicGate/High-Speed Transfer -yhteensopiva) :** "Memory Stick" (MagicGate/High-Speed Transfer -yhteensopiva) käytetään MagicGate-kopiosuojatekniikkaa, ja se tukee huippunopeaa datansiirtoa. Sitä voidaan käyttää kaikissa Memory Stick -yhteensopivissa laitteissa. (Datansiirtonopeus riippuu Memory Stick -

yhteensopivasta laitteesta.)

• **"MagicGate Memory Stick" :** "MagicGate Memory Stick " -muistikortissa käytetään MagicGate-

kopiosuojatekniikkaa.

• **"Memory Stick-ROM"** : "Memory Stick-ROM" on vain luettavissa oleva, dataa sisältävä Memory Stick -muistikortti.

Et voi tallentaa sille dataa tai poistaa sitä siitä.

*Mikä on "MagicGate"?*

"MagicGate" on kopiosuojatekniikka MagicGate Memory stick -muistikortteja ja sen kanssa yhteensopivia tu varten. Tämä sanelin ei tue MagicGate-standardia, eikä sillä voi lukea tai kirjoittaa MagicGate -kopiosuojakoodattua

dataa.

**Käyttöä koskevia huomautuksia** • Siirrettyäsi kirjoitussuojakytkimen kirjoitussuojaasentoon et voi äänittää, editoida etkä poistaa tietoja kortilta. (Joillakin Memory Stick Duo -muistikorteilla

ei ole kirjoitussuojakytkintä.)

**Liitin**

**Kirjoitussuojakytkin**

104

**Laita tarra tähän.**

• Vältä Memory Stick -muistikortin ottamista sanelimesta sen lukiessa tai kirjoittaessa dataa. • Data saattaa vioittua seuraavissa tapauksissa: – Memory Stick -muistikortti tai paristot otetaan pois sanelimesta sen lukiessa tai kirjoittaessa dataa. Tai mikäli verkkolaite (ei sisälly toimitukseen)

irrotetaan tällöin sanelimesta.

– Memory Stick -muistikorttia käytetään paikassa, joka on altis staattiselle sähköisyydelle tai

kohinalle.

• Suosittelemme varmuuskopioiden tekemistä tärkeästä

datasta.

**Alustamista (alkuarvojen palautusta) koskevia**

**huomautuksia**

Memory Stick -muistikortti toimitetaan tehdasasetuksena FATformaatin mukaisena. Käytä Memory Stick -muistikortin alustamiseksi Memory Stick -järjestelmän mukaista laitetta. Memory Stick -muistikortin alustaessasi käytä aina kappaleessa

**Esim: Jos kansiossa** Viestit lajitellaan kansioon **on 3 viestiä.** niiden prioriteettimerkkien  $($ ∣<del>∩</del>±001/003 järjestykseen. Viestit, joissa ei ole yhtään prioriteettimerkkiä,  $0:00:00$ siirretään prioriteettimerkeillä 05y10m15d 13:26 varustettujen viestien perään.  $\blacksquare$ u $\ell_{\text{\tiny H}}$  . <u>. 90. </u> **Viesti 1** Jos kansiossa on enemmän kuin 2 1co 27003 prioriteettimerkkejä, ne lajitellaan järjestykseen niiden äänityspäiväyksen  $0:00:00$  $105 \times 10 \text{ m}$ 15d 15:2 **EDA**<sub>H</sub> \_\_\_**EW**<br>Viesti 2 Voit myös lisätä prioriteettimerkit  $\Box$  003/003 toimitettua "Digital Voice Editor" ohjelmistoa. Mutta viestejä ei tällöin lajitella niiden prioriteettimerkkien  $0:00:00$ mukaiseen järjestykseen, ellei niitä

"Muistin alustaminen" annettuja ohjeita.

*Huomautus*

Emme voi taata Memory Stick -muistikortin toimimista, mikäli

se on alustettu PC:llä.

**Vähimmäisäänitysyksiköstä**

Viestiä Memory Stick -muistikortille äänitettäessä kortille tallennetaan viestin lisäksi sitä koskevat tiedot, kansioiden lukumäärä sekä muut vastaavat tiedot. Viestien ja kansioiden lukumäärän kasvaessa jäännösmuistin määrä pienenee samassa

suhteessa.

Viestin äänittämiseksi tai kansion lisäämiseksi kortilla pitää olla jäljellä tilaa minimiäänitysyksikön verran. Vaikka viestin äänityksen todellinen kesto saattaa olla lyhyempi kuin minimiäänitysyksikkö, viestin kesto lasketaan aina vähintään

minimiäänitysyksiköksi.

STLP 8 sekuntia

LP 22 sekuntia

B *Muut toiminnot*

**Muistin alustaminen**

Voit alustaa sanelimen sisäänrakennetun muistin ja MEMORY STICK -asemaan asetetut Memory Stick Duo- ja Memory Stick PRO Duo -muistikortit. Alustaminen poistaa kaiken muistiin tallennetun datan, kuvat ja muu data mukaan lukien. Tarkista sen vuoksi muistin tallennettu data ennen kortin alustamista. *Vihje* Koska kuluttajakäyttöön myytävät Memory Stick -muistikortit on jo

alustettu tehtaalla, Memory Stick -muistikorttia ei tarvitse alustaa ennen sen ensimmäistä käyttöä.

> Memory Stick -muistikortti  $\overline{P}$ sanelimeen asetettaessa tämä ikkuna ei tule esiin. Siirry kohtaan 4. **3 Valitse alustettava media**

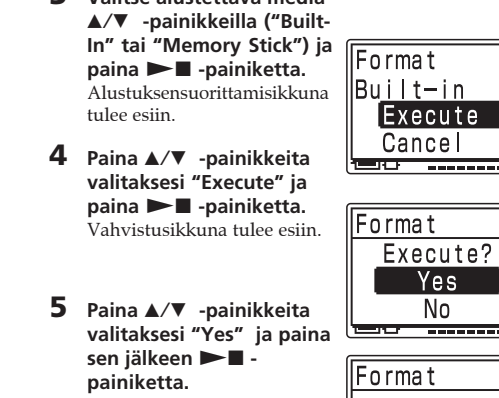

**painiketta.** Kun alustus on suoritettu valmiiksi, 5 kansiota (FOLDER01 – FOLDER05) luodaan automaattisesti muistiin samalla tavalla kuin tapahtuu asettaessasi paristot sanelimeen ensimmäisen kerran sen ostamisen jälkeen.

**Alustamisen peruuttaminen** Valitse "Cancel" kohdassa 4 tai "NO" kohdassa 5.

*Huomautus* Memory Stick -muistikorttia ei voi alustaa silloin kun sen kirjoitussuoja on asetettu LOCK-asentoon.

# **"Digital Voice Editor" -ohjelmiston käyttö**

Kytkemällä digitaalisanelin tietokoneeseen voit käyttää "Digital Voice Editor" -ohjelmistoa seuraaviin toimintoihin:

• Tallentaa digitaalisanelimen viestit tietokoneen kiintolevylle.

• Siirtää PC-viestit takaisin digitaalisanelimelle. • Toistaa tai editoida viestejä tietokoneella. • Lähettää puheviestin MAPI-sähköpostiohjelmalla. • Siirtää digitaalisanelimen viestin kirjoitettuun muotoon käyttämällä Dragon NaturallySpeaking® puheentunnistusohjelmaa (ei sisälly toimitukseen). Lue lisätietoja toimitetun "Digital Voice Editor 2" -ohjelmiston

käyttöohjeista.

**Liitäntä**

Käytä toimitettua USB-johtoa digitaalisanelimen ja

tietokoneen USB-liitäntien välillä.

**USB-liittimeen**

**Digitaalisanelin** (sisältyy toimitukseen)

**USB-liittimeen**

 $\left[\right]\downarrow$ 

 $-$  (GH)

**USB-liitäntäkaapeli**

Kun sanelin on kytketty PC:hen, viesti "PC Connect" ilmestyy näyttöön, ja tietokoneesi pystyy tunnistamaan

digitaalisanelimen

muistiin tai Memory Stick -muistikortille tallennetut tiedot. Viestiä toistettaessa, editoitaessa tai tallennettaessa käytä kuitenkin

toimitettua Digital Voice Editor -ohjelmistoa.

**Sanelimen kellon automaattinen asettaminen aikaan** Aseta valikosta "Date&Time" -asetukseksi "Automatic" ja kytke laite PC:hen sen jälkeen kun Digital Voice Editorohjelmisto on käynnistynyt. Sanelimen kello asettuu automaattisesti aikaan PC:n kellon mukaisesti.

# B *Muita tietoja*

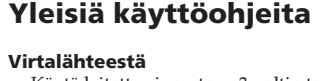

• Käytä laitetta ainoastaan 3 voltin tasavirralla (3 V DC). Käytä kahta LR03 (AAA-koon) alkaliparistoa.

**Turvallisuudesta**

• Älä käytä laitetta autoa ajaessasi, pyöräillessäsi tai käyttäessäsi jotakin moottorikäyttöistä ajoneuvoa.

#### **Laitteen käsittelystä**

• Älä jätä laitetta lähelle lämmönlähteitä tai paikkaan, jossa se joutuu alttiiksi suoralle auringonpaisteelle, liialliselle pölylle tai kolhuille.

• Jos laitteen sisään pääsee räiskymään nestettä tai putoamaan kiinteitä esineitä, ota paristot pois siitä ja jätä se tarkistettavaksi valtuutettuun huoltoliikkeeseen ennen sen seuraavaa käyttöä.

#### **Häiriöäänistä**

• Laitteesta voi kuulua kohinaa, jos se asetetaan äänityksen tai toiston ajaksi lähelle virtalähdettä, loistevaloa tai kännykkää. • Äänitettyyn ääneen voi tulla kohinaa silloin kun jokin esine, kuten sormesi yms. on huomaamatta rapsuttanut tai hangannut laitetta äänityksen aikana.

#### **Kunnossapidosta** • Puhdista laitteen ulkopinnat pehmeällä, mietoon pesuaineliuokseen kevyesti kostutetulla liinalla. Älä käytä alkoholia, bentseeniä tai tinneriä.

**Jos asetat magneettiraidan sisältävän kortin lähelle sanelimen kaiutinta, kaiuttimen magneetti voi vaikuttaa korttiin, joka voi tulla käyttökelvottomaksi. Pidä magneettiraitoja sisältävät kortit etäällä sanelimesta.** Jos laitteesta on kysyttävää tai sen käytössä syntyy ongelmia, kysy neuvoa lähimmästä Sonya myyvästä liikkeestä. **Suositus varmuuskopioinnista**

Välttääksesi riskin mahdollisesta datan menetyksestä digitaalisanelimen vahingossa tapahtuvan käytön tai toimintavian vuoksi, suosittelemme varmuuskopion tekemistä äänitetyistä viesteistä joko kasetti/ kelanauhurilla tai tietokoneella yms.

**Digitaalisanelimen järjestelmärajoituksista**

Laitteen käyttöjärjestelmässä on muutamia rajoituksia. Seuraavassa mainitut ongelmat eivät ole laitteen toimintavikoja. **Et voi äänittää viestejä täyteen enimmäisäänitysaikaan**

**asti.**

• Jos tallennat viestejä sekä ST-, STLP- SP- että LPtiloissa, käytössä oleva äänitysaika vaihtelee ST- ja LP-

tilojen enimmäisäänitysaikojen välillä. • Muistissa saattaa olla jonkin toisen formaatin tietoja

(kuten kuvia).

• Koska viestin, joka on lyhyempi kuin viestin vähimmäisäänitysyksikkö, äänittämiseen käytetään vähimmäisäänitysyksikköä, todellinen kokonaisäänitysaika saattaa olla lyhyempi kuin digitaalisanelimen teoreettinen kokonaisäänitysaika. • Enimmäisäänitysaika vaihtelee riippuen kansioiden tai

viestien määrästä.

• Jos jokaisessa kansiossa on jo 999 viestiä, uusia

äänityksiä ei enää voi tehdä.

• Edellä mainitusta digitaaliäänitysjärjestelmän rajoituksesta johtuen laskurista näkyvä

kokonaisäänitysajan (kulunut aika) ja jäljellä olevan ajan summa on pienempi kuin digitaalisanelimen

teoreettinen enimmäisäänitysaika.

**Et voi jakaa viestiä.**

• Et voi jakaa viestiä kansiossa, jossa on jo 999 viestiä. • Jos jaat viestejä ahkerasti, laite ei välttämättä pysty

enää jakamaan viestiä.

**Jos näytöllä näkyy vikailmoitus** Jos seuraavat vikailmoitukset näytetään näytöllä, suorita  $BuiIt-in$ seuraavassa mainitut korjaustoimenpiteet. Jos ongelmaa ei saada korjatuksi näiden tarkistustenkaan MemoryStick jälkeen, ota yhteys lähimpään Sonya myyvään liikkeeseen.

> **Alarm already set for the same time. (Hälytys on jo asetettu tälle ajalle.)** • Olet asettanut hälytyksen toistamaan viestin jo jollekin

toiselle viestille asetettuna päivänä ja kellonaikana. Muuta hälytysasetuksia. **Battery Low (Paristojen varaus vähäinen)**

• Paristoissa on vain vähän virtaa. Vaihda paristot uusiin. Kun paristojen jäännösvaraus on pieni, et voi poistaa viestejä tai

alustaa muistia.

**Data not supported (Ei tukea datalle)**

• Sanelin ei tue tiedostoa tai itse tiedostossa on jotakin vikaa.

**File not supported (Ei tukea tiedostolle)**

• Sanelin ei tue valitun viestin tiedostotyyppiä. Et voi toistaa

etkä editoida tiedostoa.

**Folder/File is protected. (Kansio/tiedosto on**

**suojattu.)**

• Viesteihin on asetettu tietokoneella "Read-only"-asetus. Et voi editoida etkä poistaa "Read-only"- viestejä tai kansioita. Ota pois rasti tiedostojen "Properties" (Ominaisuudet) -

kohdan "Read-only"-valintaruudusta.

**Maximum Folders (Kansioiden enimmäismäärä)** • Koska valitussa asemassa on jo enimmäismäärä kansioita, et voi enää lisätä siihen kansioita. Poista joitakin tarpeettomia kansioita. Tai siirry asemalle, jossa on tarpeeksi muistitilaa.

**Maximum Messages: Folder Full (Viestien enimmäismäärä: Kansio täynnä)**

• Koska valitussa kansiossa on jo 999 viestiä, et voi lisätä siihen viestiä. Poista joitakin viestejä ennen viestien

lisäämistä tai jakamista. **Memory Full (Muisti täynnä)**

• Sisäänrakennetun muistin tai Memory Stick -muistikortin jäännösmuisti on liian pieni. Poista joitakin viestejä ennen

äänitystä.

**Memory Stick Error (Vika Memory Stick -**

**muistikortissa)**

• Aseta Memory Stick -muistikortti paikalleen uudelleen. Jos tämä viesti ilmestyy näkyviin uudelleen sen jälkeen, asetetussa Memory Stick -muistikortissa saattaa olla vikaa. **Memory Stick is locked. (Memory Stick -muistikortti**

**on lukittu)**

• Sanelimeen asetetun Memory Stick -muistikortin kirjoitussuojakytkin on LOCK-asennossa. Et voi äänittää, editoida tai alustaa korttia tässä tilassa. Siirrä kytkin

kirjoituksen mahdollistavaan asentoon. **No Folder/Message (Ei kansiota/viestiä)**

• Valitussa kansiossa ei ole viestejä. Tai valitussa asemassa ei ole yhtään kansiota. Ellei viestejä tai kansioita ole, et voi

asettaa hälytystä tai muita toimintoja.

**Only one folder remains. (Yksi kansio on jätettävä**

**jäljelle.)**

• Et voi poistaa aseman viimeistä kansiota. **Past date and time. (Jo mennyt päiväys ja**

**kellonaika)**

• Olet asettanut hälytyksen jo menneelle päiväykselle ja kellonajalle. Aseta hälytys tulevalle päiväykselle ja

kellonajalle.

**Please format with the unit. (Alusta tällä laitteella.)** • Et voi käyttää toisilla laitteilla alustettua Memory Stick muistikorttia. Alusta Memory Stick -muistikortti valikon

"Format"-toiminnolla.

**Power Supply Problem (Ongelmia virransyötössä)** • Sanelimeen on kytketty sen kanssa yhteensopimaton verkkolaite. Tarkista, että käytät sanelimeen sopivaa verkkolaitetta (ei sisälly toimitukseen). Tai aseta paristot

paikalleen.

**Replace Batteries (Vaihda paristot)** • Paristot ovat loppumassa. Vaihda paristot uusiin.

**Read-only Memory Stick (Vain luettava Memory**

**Stick -muistikortti)**

• Memory Stick -muistikortti on asetettu "Read-only"-tilaan. Et voi editoida tai poistaa viestejä "Read-only"-tilassa olevalta Memory Stick -muistikortilta. Vaihda "Read-only"-

asetus.

**System Error (Järjestelmävika)**

• Digitaalisanelin ei voinut käyttää muistia, koska muistissa tai

järjestelmässä on jotakin vikaa.

**Tekniset tiedot**

Tallennusmedia

Sisäänrakennettu flash-muisti 32 MB/"Memory

Stick Duo", Stereo/Monoäänitys

Äänitysaika

• ST: 1 tunti 25 minuuttia • STLP: Noin 2 tuntia 45 minuuttia • SP: Noin 4 tuntia 20 minuuttia • LP: Noin 11 tuntia 45 minuuttia

Taajuusalue

• ST: 60–13 500 Hz • STLP: 60–7 000 Hz • SP: 60–7 000 Hz • LP: 60–3 500 Hz

Kaiutin noin 2,8 cm halk. Antoteho 350 mW Tulo/Lähtö

> • Mikrofoniliitäntä (minijakki, stereo) – tuloliitäntä "plug in power" -mikrofonille, minimitulotaso 0,6 mV, 3 kilo-ohmin tai pienempi-impedanssinen mikrofoni • Kuulokeliitäntä (minijakki, stereo) – lähtöliitäntä 8–300 ohmin kuulokkeille

• USB-liitin

• "Memory Stick Duo" -korttipaikka

• DC IN 3V -liitäntä

Virtalähteet

Kaksi LR03 (AAA-koko) -alkaliparistoa: 3 voltin

tasavirta

Paino (paristojen kanssa) 96 g Toimitetut lisätarvikkeet

> Käyttöohjeet (Digitaalisanelin (1) Sovellusohjelmisto (1)) Stereokuulokkeet (1) USB-liitäntäkaapeli (1) Sovellusohjelmisto (CD-ROM) (1) LR03 (AAA-koko) alkaliparistot (2)

Kantopussi (1)

Dragon NaturallySpeaking® Preferred (Version 8.0) CD-ROM(1) toimitettu vain laitteen ICD-MX20VTP

mukana, jota myydään USA:ssa

Valinnaiset lisätarvikkeet

Stereokuulokkeet MDR-EX71SL, MDR-E931LP/

Aktiivikaiutin SRS-T88, SRS-T80/

Elektreettikondensaattorimikrofoni ECM-CS10, ECM-TL1/Audiojohto RK-G134HG, RK-G135HG, RK-G136HG, RK-G139HG (paitsi Eurooppa)/ Verkkolaite AC-E30HG (paitsi Korean, Kiinan kansantasavallan, Australian, ja Uuden-Seelannin mallit),/"Memory Stick Duo" MSH-M32N (32 MB), MSH-M64N (64 MB), MSH-M128N (128 MB)/ "Memory Stick PRO Duo" MSX-M256S (256 MB), MSX-M1GST (1 GB)/Huippunopea "Memory Stick PRO Duo" MSX-M256N (256 MB), MSX-M512N (512 MB), MSX-M1GN (1 GB), MSX-M2GN (2 GB) /PCkorttisovitin Memory Stick -muistikortille MSAC-

PC3

Sonya myyvässä liikkeessä ei välttämättä ole kaikkia yllä lueteltuja lisävarusteita. Kysy lisätietoja myyjältä. Ulkonäköä ja teknisiä yksityiskohtia voidaan muuttaa ilman

ennakkoilmoitusta.

**Viesti 3**

l05v10m15d 10:00

|■8A…耶…

None

Add Folder

Cancel

오 Erase a MSG

EraseAlIMSG

 $[EraseFolder]$ 

<u>(die 1958–1968)</u>

Erase Folder

**FOLDER01** 

| Execute |

<u>Erase Folde</u>

Execute?

l Yes l No l

Cancel **THE CONSTRUCTION** 

 $\mathbb{H}$ 

# **Järjestelmävaatimukset**

Tietokoneesi ja sen käyttöjärjestelmän tulee täyttää seuraavat vähimmäisvaatimukset. • IBM PC/AT tai yhteensopiva

– Suoritin: 266 MHz Pentium® II -suoritin tai nopeampi – RAM: 64 MB tai enemmän – Vapaata kiintolevytilaa: 70 MB tai enemmän riippuen

äänitettävien äänitiedostojen koosta ja määrästä – CD-ROM-asema

- USB-portti – Äänikortti: Sound Blaster 16 -yhteensopiva
- Näyttö: Suurväri (16 bittiä) tai enemmän ja 800 x 480 kuvapistettä tai enemmän

• Käyttöjärjestelmä: Microsoft® Windows® XP Media Center Edition 2005/Windows® XP Media Center Edition 2004/ Windows® XP Media Center Edition/Windows® XP Professional/Windows® XP Home Edition/Windows® 2000 Professional/Windows® Millennium Edition/Windows® 98

Second Edition -vakioasennus (Et voi käyttää tätä ohjelmisto Windows® 98, Windows® 95- tai Windows® NT käyttöjärjestelmillä.) *Huomautuksia*

#### • Et voi käyttää tätä ohjelmistoa Macintosh-koneissa. • Ohjelmistossa ei ole tukea itse kootulle tietokoneelle tai

tietokoneelle, jonka käyttöjärjestelmän on asentanut tai päivittänyt sen käyttäjä, tai tietokoneelle, jossa on monikäynnistysjärjestelmä eri käyttöjärjestelmiä varten.